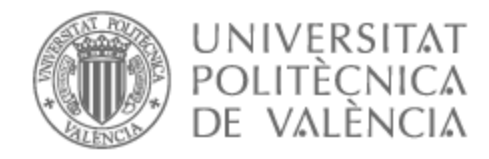

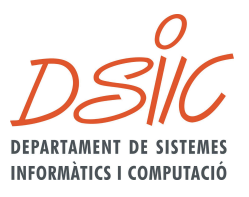

# UNIVERSITAT POLITÈCNICA DE VALÈNCIA

# Dpto. de Sistemas Informáticos y Computación

## Herramienta de evaluación de políticas públicas

Trabajo Fin de Máster

Máster Universitario en Ingeniería y Tecnología de Sistemas **Software** 

> AUTOR/A: Caballero Mora, Rafael Tutor/a: Penadés Gramage, María Carmen Cotutor/a: Canós Cerdá, José Hilario CURSO ACADÉMICO: 2023/2024

# Agradecimientos

Gracias a mi familia, por darme esta oportunidad y apoyarme en mis empeños.

Gracias a los profesores del máster, y es especial a mis tutores de este trabajo de fin de máster, por compartir sus conocimientos y guiarme en esta etapa académica.

Gracias a mis amigos por estar siempre presentes.

### Resumen

El Gobierno electrónico (e-government, en inglés) introduce una nueva forma de relación entre los Gobiernos y sus ciudadanos, basada en el uso de las Tecnologías de la Información y la Comunicaciones (TIC) para los procesos públicos. Este hecho conlleva la transformación digital de las organizaciones, tanto públicas como privadas.

Si bien son muchas las áreas que puede abarcar el e-government, Este trabajo examina el estado del arte de la evaluación de políticas públicas: su extensión global y las diversas corrientes de pensamiento que existen en la disciplina, todo ello desde un enfoque amplio que busca encontrar puntos de encuentro entre las mismas para conseguir una solución lo más universal posible. Se especificará un modelo de evaluación basado en dimensiones a medir, que posteriormente será soportado por una solución software que guie el proceso de evaluación.

**Palabras clave:** *e-government*; transformación digital; modelo evaluación; niveles de madurez; políticas públicas; herramienta web

## Abstract

Electronic government (e-government) introduces a new way of interaction between governments and their citizens, based on the use of Information and Communication Technologies (ICT) for public processes. This entails the digital transformation of both public and private organizations.

While e-government can cover various areas, this project examines the state of the art in public policy evaluation: its global scope and the diverse schools of thought within the discipline, all from a broad perspective seeking common ground to achieve a solution as universal as possible. It will specify an evaluation model based on measurable dimensions, subsequently supported by software to guide the evaluation process.

**Key words:** *e-government*; digital transformation; evaluation model; maturity levels; public policies; web tool

### Resum

El govern electrònic (e-government) introdueix una nova forma d'interacció entre els governs i els seus ciutadans, basada en l'ús de les Tecnologies de la Informació i la Comunicació (TIC) per als processos públics. Això comporta la transformació digital de les organitzacions tant públiques com privades.

Tot i que l'administració electrònica pot cobrir diferents àmbits, aquest projecte examina l'estat de l'art en l'avaluació de les polítiques públiques: el seu abast global i les diverses escoles de pensament dins de la disciplina, tot des d'una perspectiva àmplia buscant un terreny comú per aconseguir una solució tan universal com possible. Especificarà un model d'avaluació basat en dimensions mesurables, posteriorment recolzat en programari per guiar el procés d'avaluació.

**Paraules clau**: administració electrònica; transformació digital; model d'avaluació; nivells de maduresa; polítiques públiques; eina web

# Índice

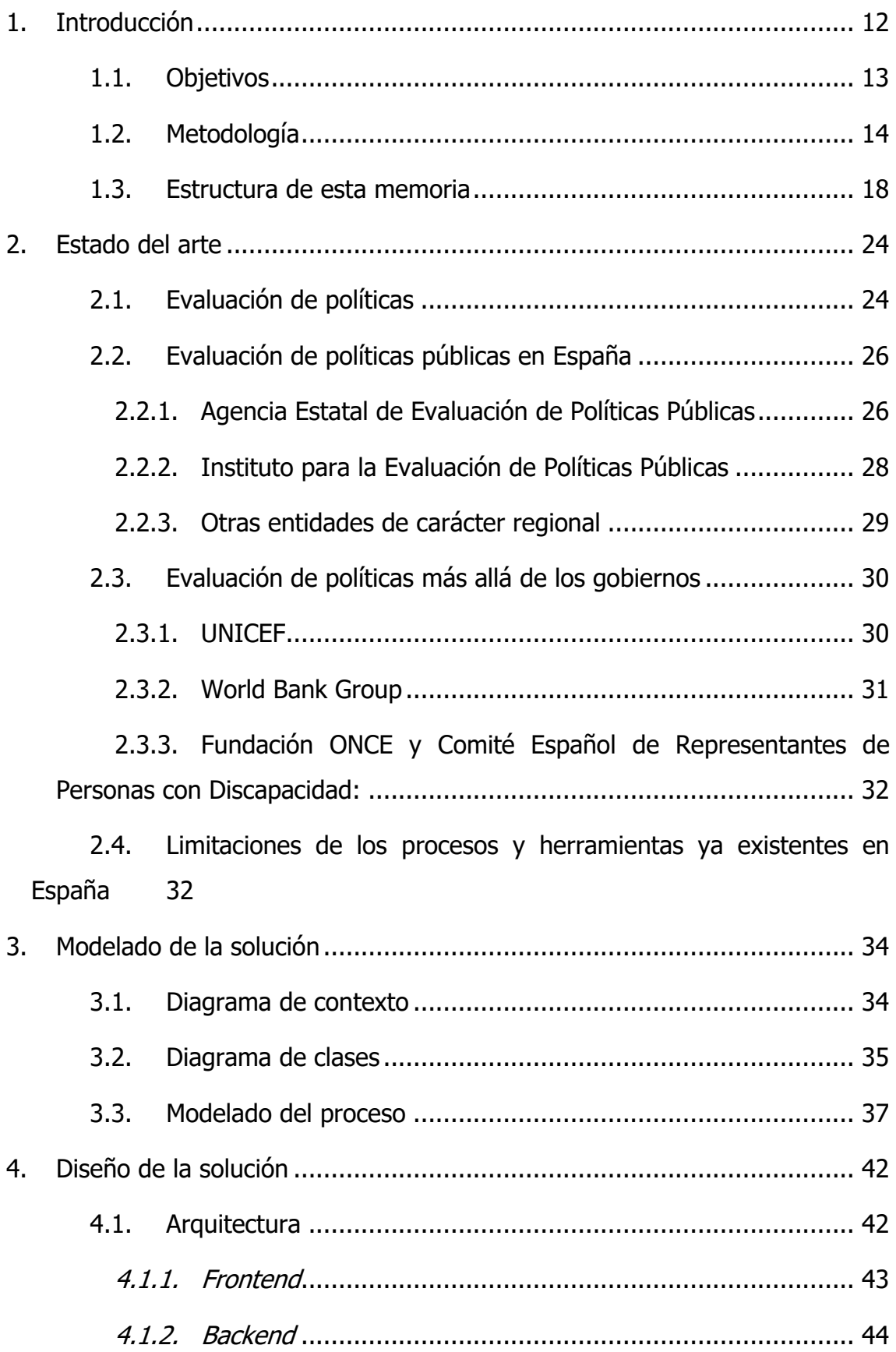

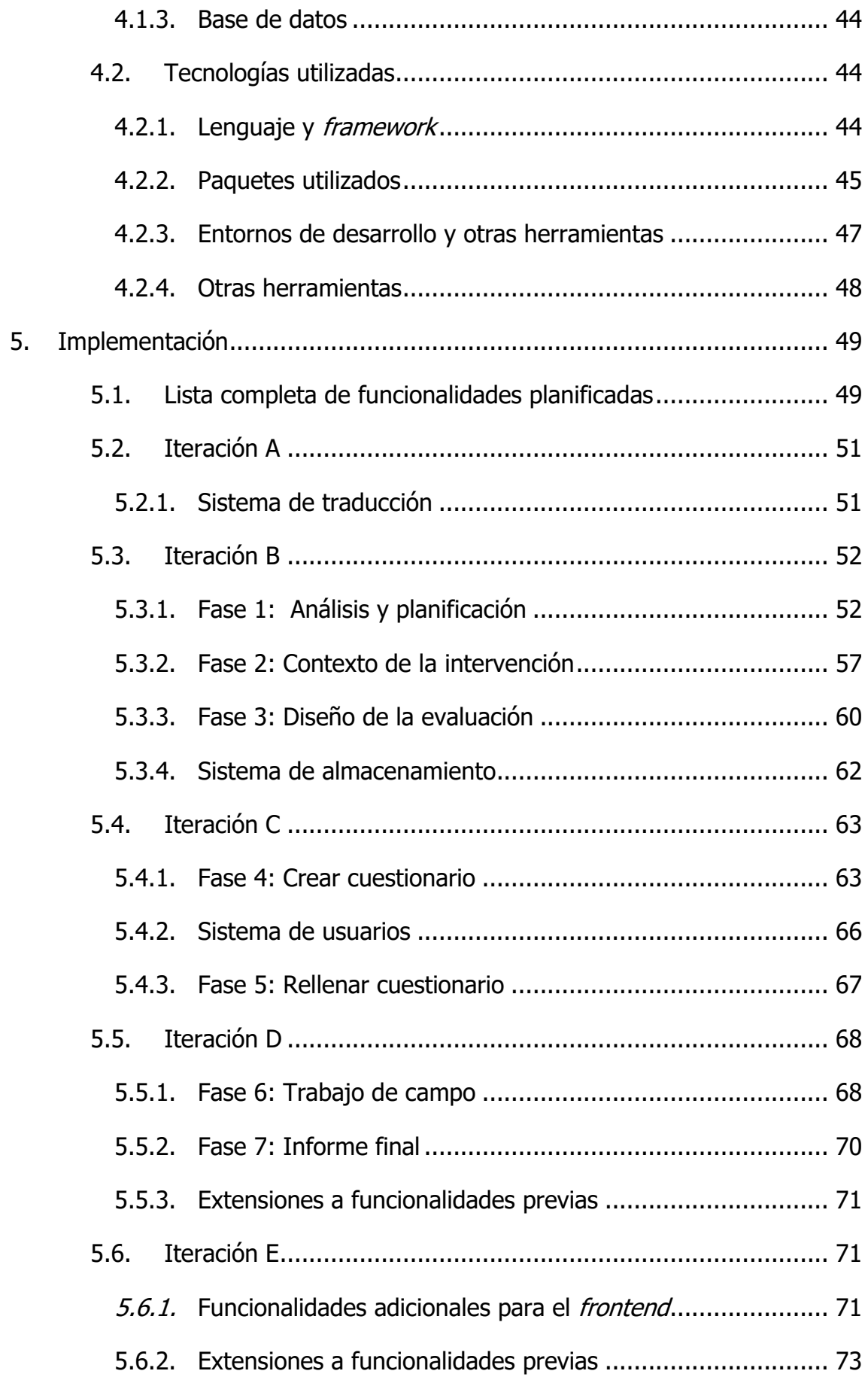

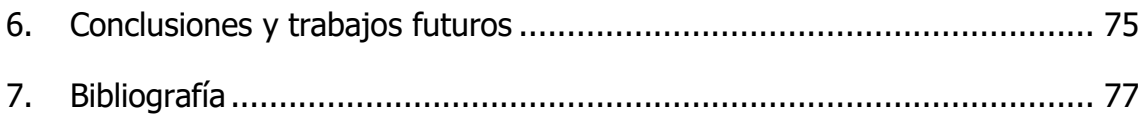

# Índice de figuras

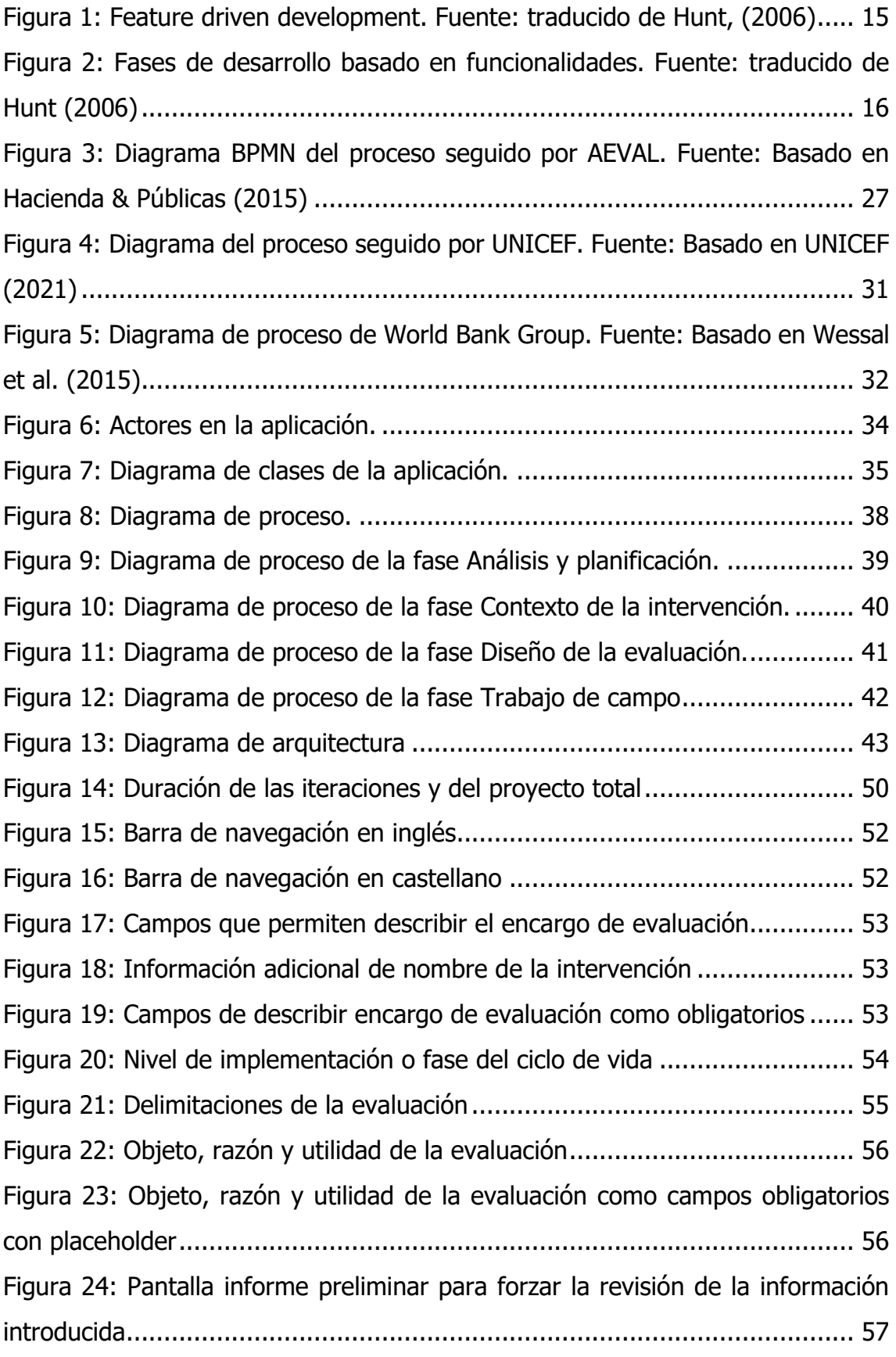

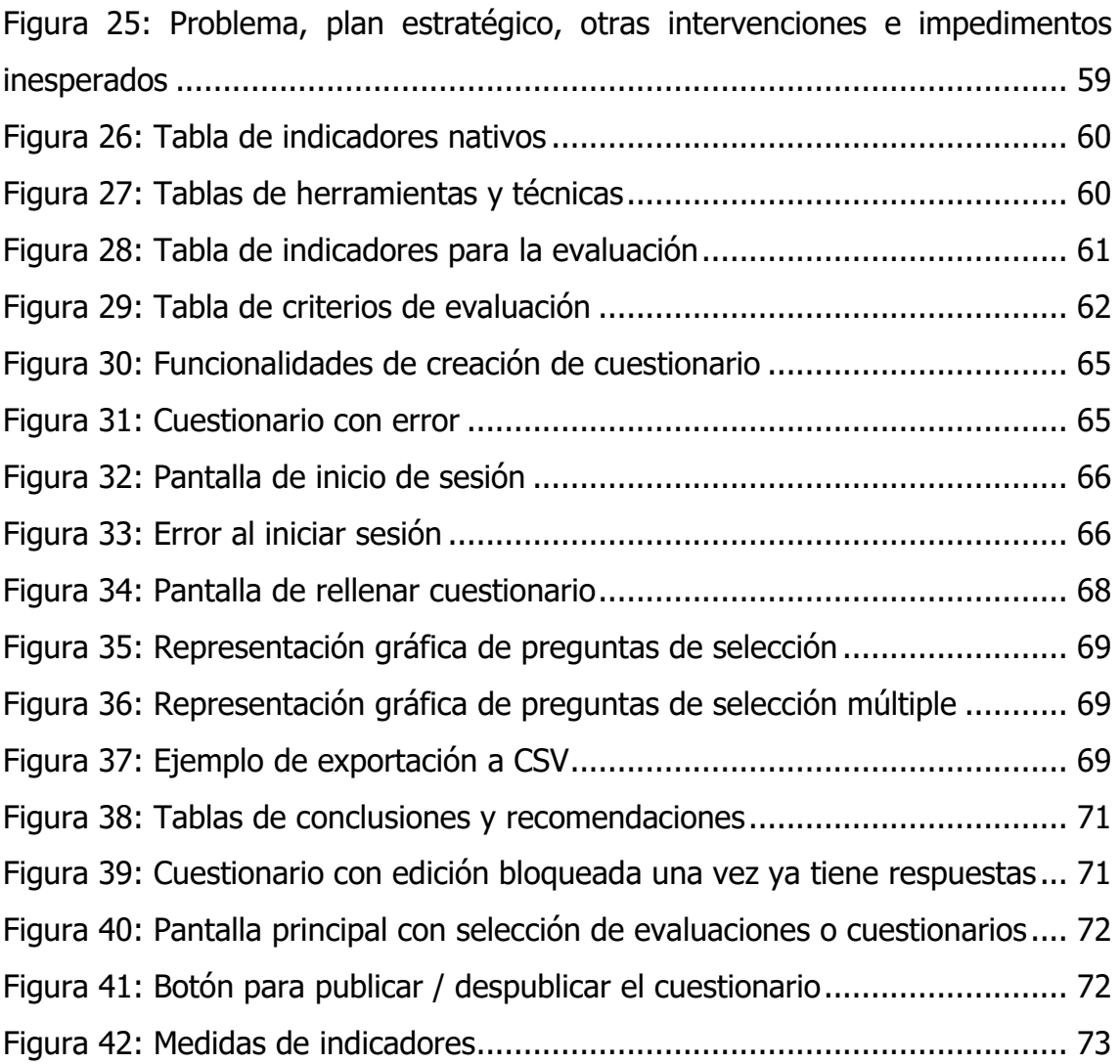

# Índice de tablas

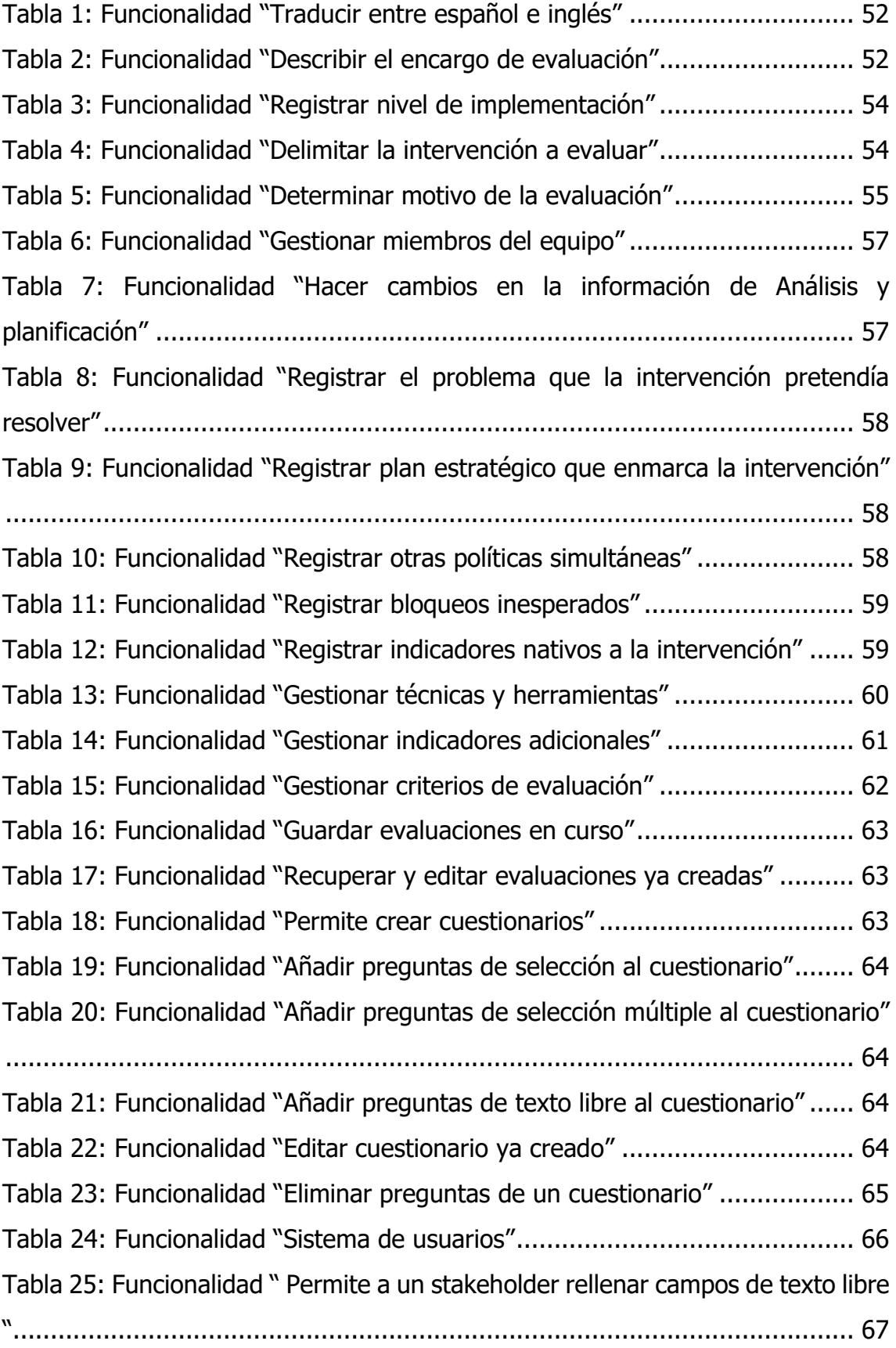

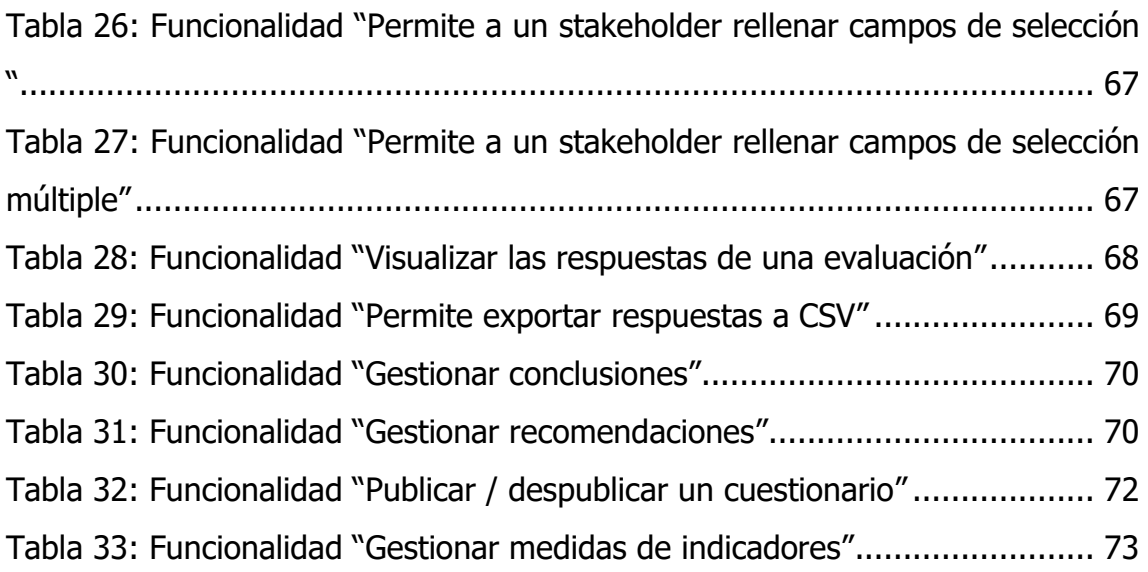

## <span id="page-12-0"></span>1.Introducción

La adopción de tecnologías de la información y comunicación (TIC) en la administración pública ha revolucionado la forma en que los ciudadanos interactúan con los servicios públicos y cómo las instituciones gubernamentales manejan la información. Su transformación digital ha impulsado la optimización de procesos, la eficiencia y la accesibilidad, pero también ha generado la necesidad de evaluar el impacto real de las intervenciones llevadas a cabo por las administraciones en el contexto de la vida cotidiana de los ciudadanos y en los objetivos de las políticas gubernamentales.

El desarrollo y la implementación de políticas públicas efectivas son esenciales para permitir a la sociedad afrontar los problemas de un mundo globalizado. No obstante, la evaluación de las políticas públicas sigue siendo un área con muchísimo potencial inexplorado (Ahmad Qureshi et al., 2017; Irani et al., 2005), lo cual queda plasmado en la complejidad que este tipo de tareas conllevan para las instituciones que crean dichas políticas. En los últimos años, la proliferación de herramientas electrónicas ha transformado los servicios públicos y el propio gobierno, dando lugar a lo que llamamos gobierno electrónico o e-government y abriendo el camino a nuevas posibilidades para acometer la evaluación de políticas (Irani et al., 2005).

Este trabajo busca estudiar los procesos de evaluación de políticas públicas y proponer una herramienta que permita aplicarlos. Los métodos tradicionales de evaluación, eminentemente manuales y faltos de acceso a información que podría resultar crítica, quedan rezagados frente al avance y el progreso de la era digital (Adelle & Weiland, 2012). Ante esto, las herramientas web ofrecen la posibilidad de optimizar los procesos, volviéndolos más eficientes, reduciendo costes y haciéndolos accesibles a una audiencia mayor. La inspiración para este trabajo de máster es el deseo de estrechar esta división entre los métodos tradicionales y las nuevas tecnologías.

Similarmente, la creciente complejidad de los problemas a los que debe enfrentarse la política pública, así como el inmenso volumen de datos generados en el mundo de hoy en día representan un desafío considerable para los encargados de la toma de decisiones (Al-Sai & Abualigah, 2017; Kim et al., 2014). Una herramienta que ofreciera la posibilidad de gestionar evaluaciones completas, así como la posibilidad de servirlas a aquellos grupos cuya opinión interese conocer, facilitaría mucho su trabajo. Así, contribuiría a una toma de decisiones mejorada, basada en evidencias tangibles, y por tanto aumentando la calidad y el impacto de las políticas públicas.

Además, incrementar la participación de las personas afectadas por una actuación del gobierno puede ofrecer mayor transparencia y participación ciudadana en el proceso de creación de las políticas públicas (Signore et al., 2005). Ciudadanos individuales, expertos, grupos de interés u otras organizaciones de la sociedad podrían aprovechar estas herramientas para conseguir un punto de vista más cercano a dicho proceso, y favorecer por tanto el desarrollo de una ciudadanía más informada y cuyas opiniones obtienen más importancia (Ahmad Qureshi et al., 2017; Irani et al., 2005).

En resumen, el modelado de un proceso genérico para la evaluación de políticas públicas podría conllevar beneficios considerables. Asimismo, la implementación de dicho proceso en forma de una aplicación web permitiría un acceso fácil a la herramienta, con las ventajas que esto conlleva.

#### <span id="page-13-0"></span>1.1. Objetivos

El objetivo principal de este Trabajo Fin de Máster es crear una aplicación web que permita la realización completa del proceso de evaluación de una intervención pública. Con esto en mente, se propone la siguiente serie de objetivos específicos a conseguir:

• Profundizar en el ámbito de la evaluación de políticas, particularmente en casos concretos del mundo real, de modo que los conocimientos adquiridos se transformen en un marco de referencia para diseñar un proceso general que sea aplicable a cualquier proyecto de evaluación de políticas.

- Diseñar e implementar una aplicación web con una interfaz sencilla e intuitiva que permita la realización íntegra del proceso fruto del anterior objetivo.
- Ahondar conocimientos sobre diferentes lenguajes de programación, frameworks de desarrollo y patrones de diseño usados en la creación de aplicaciones web.
- Poner en práctica conceptos aprendidos en el máster de modo que incremente la calidad de la solución software definitiva.

### <span id="page-14-0"></span>1.2. Metodología

Para el desarrollo de este trabajo se ha seguido una metodología de desarrollo basado en funcionalidades (feature driven development o FDD por sus siglas en inglés). FDD es una metodología ágil que funciona de forma iterativa y evolutiva, construyendo cada iteración sobre la anterior (ver Figura 1). Orienta el desarrollo hacia ofrecer la máxima utilidad al cliente, de modo que se adapta a sus necesidades, que se asume podrían ser cambiantes a lo largo del proceso de desarrollo, y a los posibles cambios que pudieran darse en el entorno (Hunt, 2006).

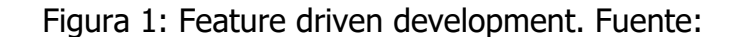

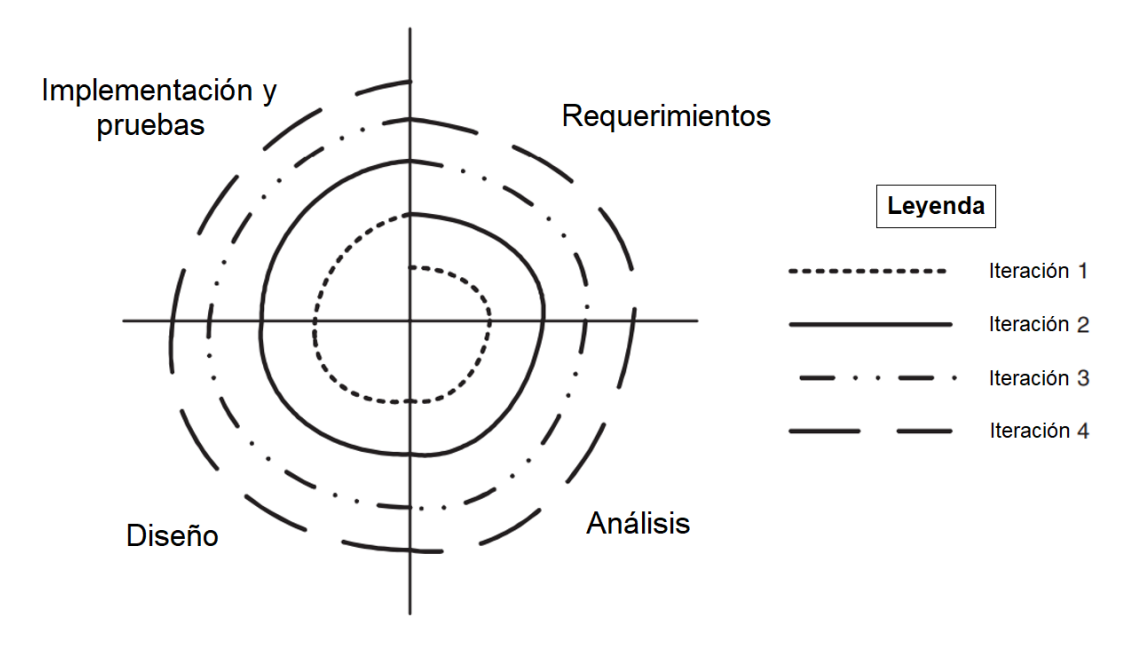

#### Figura 1: Feature driven development. Fuente: traducido de Hunt, (2006)

<span id="page-15-0"></span>A diferencia de las metodologías clásicas de desarrollo en cascada, FDD asume que los requisitos no van a estar completos cuando se comience con la fase de diseño (Hunt, 2006). En su lugar, divide el proceso del desarrollo en una serie de iteraciones, generalmente ligadas a funcionalidades específicas, y teniendo cada una sus respectivas fases de requisitos, análisis, diseño e implementación, como se puede ver en la [Figura 1.](#page-15-0)

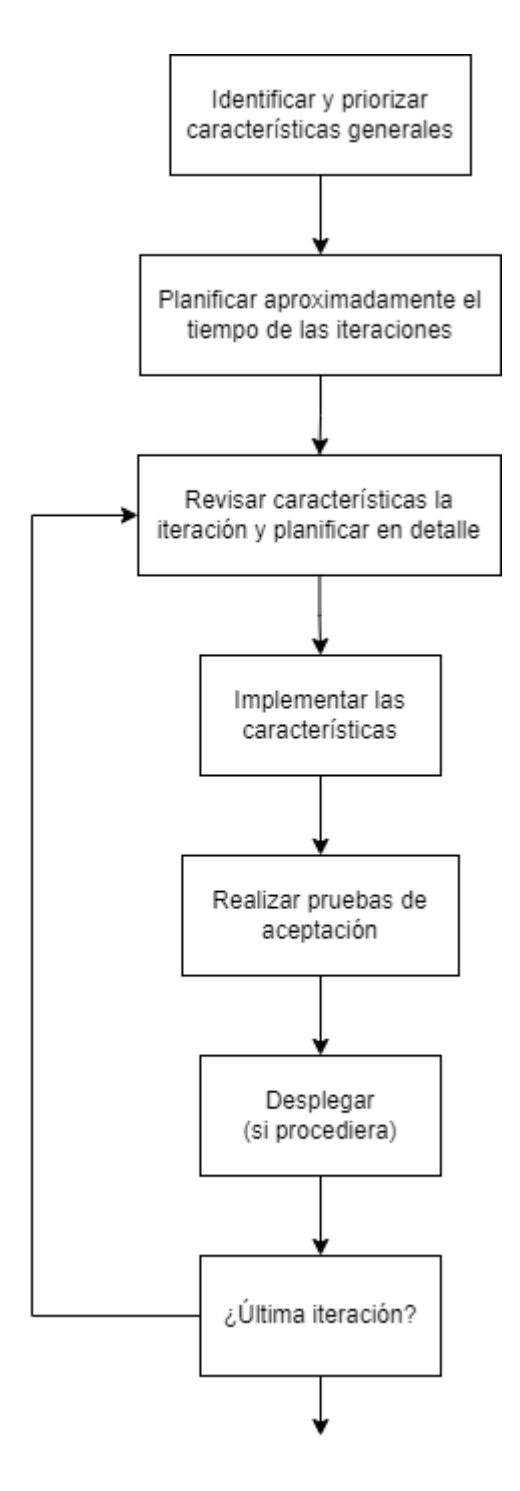

Figura 2: Fases de desarrollo basado en funcionalidades. Fuente: traducido de Hunt (2006)

<span id="page-16-0"></span>En la [Figura 2](#page-16-0) podemos ver en un único diagrama todas las fases del proceso de un proyecto que aplica *desarrollo basado en funcionalidades*, siendo las fases dentro del bucle las correspondientes con las fases de la [Figura 1:](#page-15-0)

- Identificar y listar las funcionalidades deseadas
	- o El objetivo es crear una lista de *funcionalidades* que aportarán valor al cliente o usuario del producto
- Planificar las iteraciones
	- $\circ$  Implica establecer un presupuesto y un horizonte temporal para cada una de las funcionalidades, y dividirlas según sea apropiado en iteraciones, así como asignarles una prioridad u orden.
	- o Al concluir cada iteración, se debería evaluar la posibilidad de que haya habido cambios en los requisitos, o revisar el presupuesto/horizonte temporal establecido para otras iteraciones. Esto podría ocurrir, por ejemplo, si una iteración anterior ha introducido cambios en la arquitectura de la solución.
- Implementar funcionalidades de la iteración actual
	- o Las fuentes consultadas remarcan que durante la implementación es frecuente que se produzcan cambios sobre el diseño estimado en fases anteriores.
	- o Dada la naturaleza iterativa de esta metodología, la implementación debería procurar promover la reusabilidad y la mantenibilidad de la solución, de cara a facilitar iteraciones futuras.
- Probar la funcionalidad implementada
	- o Esto podría incluir también recibir retroalimentación del cliente/usuario del producto.
- Desplegar la funcionalidad
	- o Esto marca el fin de una iteración y potencialmente el inicio de la siguiente.

#### <span id="page-18-0"></span>1.3. Estructura de esta memoria

Esta memoria se ha dividido en capítulos, y a su vez estos en una serie de apartados, de modo que cada división aborde una fase diferente del proceso de realización del proyecto. Así, el resto del documento queda estructurado de la siguiente manera:

- <span id="page-18-1"></span>2. **[Estado del arte](#page-24-0)**: En ese capítulo se expone el tema de la evaluación de políticas públicas, se revisa la literatura académica especializada y se examinan ejemplos de instituciones implicadas en ello.
- 3. **Limitaciones de los procesos** [y herramientas ya existentes en España](#page-32-1)

[Las fuentes consultadas coinciden en una serie de características](#page-32-1) que [podrían representar importantes posibilidades de mejora:](#page-32-1)

- [En España existe una cultura de evaluación importante, que además](#page-32-1)  [está muy presente en las instituciones. No obstante, estas](#page-32-1)  [evaluaciones no siempre inciden en las administraciones públicas que](#page-32-1)  [las llevan a cabo. Se hace poco uso de los resultados obtenidos](#page-32-1) [\(AvaluaLab, 2021; Departamento de Administración Pública y](#page-32-1)  [Justicia, 2014; Gil Expósito et al., 2014\).](#page-32-1)
- Se debería crear o destinar [recursos especializados](#page-32-1) que facilitaran el [proceso de evaluación \(AvaluaLab, 2021; Cirera León & Vélez](#page-32-1)  [Méndez, 2000\).](#page-32-1)
- [Los cuestionarios son una buena herramienta para recabar](#page-32-1)  [información \(Cirera León & Vélez Méndez, 2000; Departamento de](#page-32-1)  [Administración Pública y Justicia, 2014; Fontcuberta Estrada et al.,](#page-32-1)  [2013; Gil Expósito et al., 2014; Hacienda & Públicas, 2015\).](#page-32-1)
- [Es importante conseguir participación ciudadana en la evaluación de](#page-32-1)  [políticas públicas \(AvaluaLab, 2021; Fontcuberta Estrada et al., 2013;](#page-32-1)  [Hacienda & Públicas, 2015\).](#page-32-1)

[Además, en la legislación aplicable, se hace referencia a los organismos](#page-32-1)  [encargados de llevar a cabo las evaluaciones, así como a la existencia de bancos](#page-32-1) 

[de conocimiento útil, pero no a la existencia de herramientas para gestionar](#page-32-1) de forma holística [el proceso de evaluación \(BOC, 2015, 2023\).](#page-32-1) 

[Algunas instituciones ofrecen documentos de ayuda para las evaluaciones,](#page-32-1)  [en la forma de plantillas a rellenar con anterioridad del informe. Buscan ofrecer](#page-32-1)  [al evaluador la información más global de la situación en un único vistazo](#page-32-1)  [\(Ayuntamiento de Pamplona, 2018; Hacienda & Públicas, 2015\). No obstante,](#page-32-1)  [estas se centran en fases particulares del proceso, normalmente en el trabajo de](#page-32-1)  [campo y la agregación de los resultados.](#page-32-1) 

[Así, quedan patente los siguientes puntos de mejora, ya mencionados](#page-32-1)  [anteriormente:](#page-32-1)

- [Falta una herramienta que permita aplicar el proceso de evaluación](#page-32-1)  [de forma holística](#page-32-1)
- [Cualquier herramienta debería permitir la participación de aquellos](#page-32-1)  [grupos de personas que se vean afectados por las políticas públicas.](#page-32-1)
- 4. [Modelado de la solución:](#page-32-1) En ese capítulo se modela un proceso genérico para resolver la problemática de la evaluación de políticas. Esto se representa mediante un diagrama de clases (en UML), así como una serie de diagramas de modelado de procesos (en BPMN).
- 5. **Limitaciones de los procesos** [y herramientas ya existentes en España](#page-32-1)

[Las fuentes consultadas coinciden en una serie de características](#page-32-1) que [podrían representar importantes posibilidades de mejora:](#page-32-1)

- [En España existe una cultura de evaluación importante, que además](#page-32-1)  [está muy presente en las instituciones. No obstante, estas](#page-32-1)  [evaluaciones no siempre inciden en las administraciones públicas que](#page-32-1)  [las llevan a cabo. Se hace poco uso de los resultados obtenidos](#page-32-1) [\(AvaluaLab, 2021; Departamento de Administración Pública y](#page-32-1)  [Justicia, 2014; Gil Expósito et al., 2014\).](#page-32-1)
- Se debería crear o destinar [recursos especializados](#page-32-1) que facilitaran el [proceso de evaluación \(AvaluaLab, 2021; Cirera León & Vélez](#page-32-1)  [Méndez, 2000\).](#page-32-1)
- [Los cuestionarios son una buena herramienta para recabar](#page-32-1)  [información \(Cirera León & Vélez Méndez, 2000; Departamento de](#page-32-1)  [Administración Pública y Justicia, 2014; Fontcuberta Estrada et al.,](#page-32-1)  [2013; Gil Expósito et al., 2014; Hacienda & Públicas, 2015\).](#page-32-1)
- [Es importante conseguir participación ciudadana en la evaluación de](#page-32-1)  [políticas públicas \(AvaluaLab, 2021; Fontcuberta Estrada et al., 2013;](#page-32-1)  [Hacienda & Públicas, 2015\).](#page-32-1)

[Además, en la legislación aplicable, se hace referencia a los organismos](#page-32-1)  [encargados de llevar a cabo las evaluaciones, así como a la existencia de bancos](#page-32-1)  [de conocimiento útil, pero no a la existencia de herramientas para gestionar](#page-32-1) de forma holística [el proceso de evaluación \(BOC, 2015, 2023\).](#page-32-1) 

[Algunas instituciones ofrecen documentos de ayuda para las evaluaciones,](#page-32-1)  [en la forma de plantillas a rellenar con anterioridad del informe. Buscan ofrecer](#page-32-1)  [al evaluador la información más global de la situación en un único vistazo](#page-32-1)  [\(Ayuntamiento de Pamplona, 2018; Hacienda & Públicas, 2015\). No obstante,](#page-32-1) 

[estas se centran en fases particulares del proceso, normalmente en el trabajo de](#page-32-1)  [campo y la agregación de los resultados.](#page-32-1) 

[Así, quedan patente los siguientes puntos de mejora, ya mencionados](#page-32-1)  [anteriormente:](#page-32-1)

- [Falta una herramienta que permita aplicar el proceso de evaluación](#page-32-1)  [de forma holística](#page-32-1)
- [Cualquier herramienta debería permitir la participación de aquellos](#page-32-1)  [grupos de personas que se vean afectados por las políticas públicas.](#page-32-1)
- 6. [Modelado de la solución:](#page-32-1) En ese capítulo se habla sobre la aplicación y sobre el proceso de ingeniería seguido para construirla. Se expone la arquitectura de la aplicación, así como las tecnologías utilizadas.
- 7. **[Implementación](#page-49-0)**: Ese capítulo trata todos los temas técnicos del desarrollo del trabajo. Además, se expone el proceso seguido para implementar la herramienta PolEval, dividido en una serie de iteraciones. Para cada iteración, se expanden además las funcionalidades conseguidas.
- 8. **Conclusiones [y trabajos futuros](#page-75-0)**: Ese capítulo expone lo aprendido tras la realización del trabajo.
- 9[.](#page-76-0)

[10.Bibliografía:](#page-76-0) Referencias y literatura consultadas para la realización de este trabajo de máster.

## <span id="page-24-0"></span>2.Estado del arte

En este capítulo se examina el panorama actual de la evaluación de políticas públicas. Se realiza un análisis detallado de los diferentes estándares que impactan este campo, tanto en el ámbito público como en el privado, además de documentar una serie de casos concretos en el ámbito de la evaluación de políticas públicas, donde esta fue utilizada para fortalecer la toma de decisiones basándose en las evidencias objetivas obtenidas.

#### <span id="page-24-1"></span>2.1. Evaluación de políticas

La evaluación o análisis de políticas es una técnica multidisciplinar de análisis que busca apoyar la toma de decisiones, generalmente de la administración pública, en el ámbito de las políticas públicas.

El concepto de política pública en algunos casos podría dar pie a confusión (Adelle & Weiland, 2012). A estos efectos, Tamayo Sáez (1997) la define de la siguiente manera: "Las políticas públicas son el conjunto de objetivos, decisiones y acciones que lleva a cabo un gobierno para solucionar los problemas que en un momento determinado los ciudadanos y el propio gobierno consideran prioritarios". Similarmente, Estrada (2011) define el término inglés policy como: "un instrumento teórico o técnico formulado para resolver problemas específicos que afecten, directa o indirectamente, a las sociedades a lo largo del tiempo y el espacio geográfico". Nótese que en ningún momento se hace referencia al concepto de ley o norma. El estándar asentado por la Agencia Estatal de Evaluación de las Políticas Públicas y la Calidad de los Servicios (AEVAL) en Hacienda & Públicas (2015), habla siempre de **intervenciones**, como procesos complejos, pudiendo estas estar formadas por, o identificarse directamente con, leyes, planes estratégicos, programas o demás. Otras organizaciones españolas usan la misma terminología (Gil Expósito et al., 2014).

De forma general se pueden identificar dos variantes de análisis (Adelle & Weiland, 2012; Wollmann, 2017), según si su realización precede o sucede a la implementación de una determinada intervención:

- **Policy assessment o valoración de políticas**, a veces ex ante evaluation (Wollmann, 2017), un análisis anterior a la implementación. Como corresponde con su naturaleza prospectiva, trata de ofrecer un punto de vista analítico sobre las diferencias entre las distintas opciones existentes para combatir el problema que da origen a la intervención, con el fin de facilitar tomar decisiones. Similarmente, busca anticipar posibles consecuencias de la intervención antes de que esta sea puesta en práctica.
- **Policy evaluation o evaluación de políticas**, un análisis posterior a la implementación. En algunos casos dividido una vez más entre evaluación continua, que analiza el proceso de implementación, y seguimiento, que buscaría medir indicadores clave de rendimiento (KPI por sus siglas en inglés) que sean relevantes una vez la intervención ya estuviera desplegada (Wollmann, 2017). Dada su naturaleza post hoc se encontrará con el llamado "puzzle causal", pues deberá determinar si los efectos o consecuencias detectadas fueron realmente causados por la intervención, o se trata de mera correlación.

Esta división también se puede ver evidenciada en casos de estudio incluso de organizaciones no gubernamentales (UNICEF., 2018). No obstante, esta diferenciación no está presente en las fuentes de habla hispana (Gil Expósito et al., 2014; Hacienda & Públicas, 2015). En estas, la palabra evaluación se usa indistintamente en ambos casos.

La evaluación de políticas públicas ciertamente ha existido, de un modo u otro, informalmente desde el nacimiento de la burocracia (Wollmann, 2017). No obstante, en lo que a este documento respecta, la evaluación se refiere a métodos más formalizados, cuyo origen se remontaría a los años sesenta y setenta del S. XX en Occidente, juntamente con la aparición del estado del bienestar moderno, y que posteriormente fue extendiéndose por otros países en una serie de olas (Adelle & Weiland, 2012; Wollmann, 2017).

La amplia distribución de los sistemas de evaluación de políticas públicas implica asimismo una serie de complejidades. Cada estado, organización supernacional o institución no gubernamental posee su propio marco de referencia para realizar evaluaciones, usa sus propias herramientas para recabar resultados, y los expone en sus propios modelos de informe. (Adelle & Weiland, 2012).

### <span id="page-26-0"></span>2.2. Evaluación de políticas públicas en España

En España, la evaluación de políticas públicas se lleva a cabo a través de diversas agencias que operan a distintos niveles administrativos. Desde el ámbito nacional hasta el local, existen múltiples entidades encargadas de esta labor. Estas agencias desempeñan un papel crucial en el análisis y seguimiento de las políticas implementadas, aportando una perspectiva integral que abarca desde lo macro a lo micro en la gestión gubernamental.

#### 2.2.1. Agencia Estatal de Evaluación de Políticas Públicas

<span id="page-26-1"></span>Fundada en 2007, la Agencia Estatal de Evaluación de Políticas Públicas y la Calidad de los Servicios (AEVAL) fue una institución gubernamental del gobierno de España encargada de, entre otras cosas, realizar y promocionar evaluaciones sobre diversas intervenciones públicas. En 2017 fue disuelta y reemplazada por el Instituto para la Evaluación de las Políticas Públicas (ver sección [2.2.2\)](#page-28-0). Durante su existencia, AEVAL sentó las bases que se usarían para evaluar intervenciones de varias instituciones en España, desde el gobierno central a las autonomías.

Los objetivos de AEVAL eran varios (Hacienda & Públicas, 2015), pero para este proyecto son de especial interés los siguientes:

- Elaborar y proponer metodologías […], en los términos previstos en el presente Estatuto, y fomentar la implantación de sistemas de información e indicadores, para la evaluación y la gestión de la calidad.
- Realizar trabajos de evaluación y análisis de políticas y programas públicos.

Si bien muchas instituciones presentarían posteriormente sus propias guías de actuación, como se detalla en el apartado [2.2.3,](#page-29-0) todas estas implementan, al menos parcialmente, el modelo básico usado por AEVAL, el cual sigue el esquema BPMN de la [Figura 3.](#page-27-0)

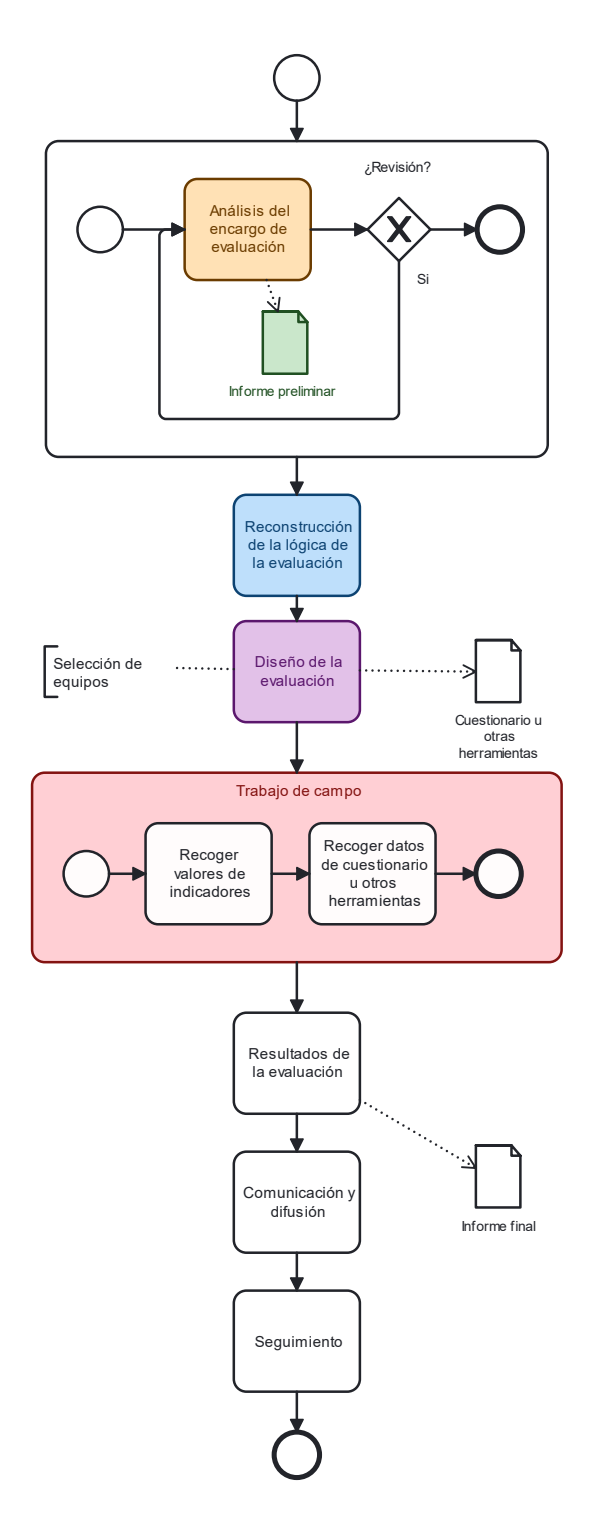

Figura 3: Diagrama BPMN del proceso seguido por AEVAL. Fuente: Basado en Hacienda & Públicas (2015)

<span id="page-27-0"></span>El proceso comienza con una fase de análisis del encargo, sujeta a revisión continua de modo que se garantice su adecuación al proyecto. Esta fase concluye con un informe preliminar, al que su documentación también se refiere como "términos de referencia", que más allá de ser presentado al organismo que les encarga la evaluación, también servirá como guía para los evaluadores durante

su labor. El proceso continúa con una fase para reconstruir la lógica de la intervención, donde tratan de replicar los razonamientos que llevaron a la institución que fuera a implementarla, así como identificar otros patrones del contexto social del momento inicial de la intervención. Posteriormente diseñan la evaluación propiamente dicha, lo cual implica determinar los límites de recursos (económicos, humanos, temporal, etc.) que se utilizarán, así como la forma en que se llevará a cabo la recolección de datos y los datos que se recolectarán. Por norma general, esto conlleva la fabricación de una serie de cuestionarios o encuestas. Seguidamente se lleva a cabo el trabajo de campo que, más allá de la recolección de datos, también implica recoger valores de indicadores relevantes. El proceso continúa con una fase de resultados. Estos se plasmarán posteriormente en un informe final. Durante esta fase se comparan los valores iniciales y finales de los diversos indicadores, así como las respuestas recabadas en los cuestionarios, y se analizan para obtener conclusiones utilizables. Finalmente, la información obtenida es comunicada a las instituciones implicadas, y comienza un proceso complejo de retroalimentación de cara a futuras iteraciones del proceso de toma de decisiones políticas (Hacienda & Públicas, 2015).

#### 2.2.2. Instituto para la Evaluación de Políticas Públicas

<span id="page-28-0"></span>Con la aprobación del Real Decreto 769/2017, AEVAL fue disuelta e incorporada al Ministerio de Hacienda y Función pública bajo el nuevo Instituto para la Evaluación de Políticas Públicas (Hacienda Y Función Pública, 2017). Desde entonces, este organismo queda a cargo de la evaluación de políticas y programas públicos, así como de las labores de fomentar una cultura y formación que apliquen el conocimiento obtenido de la mencionada evaluación.

Cabe señalar que este organismo se enfoca mucho más hacia la coordinación con otros organismos de carácter autonómico, como el Instituto Nacional de Administración pública (BOE, 2021).

#### 2.2.3. Otras entidades de carácter regional

<span id="page-29-0"></span>En el territorio español existen también otros organismos dedicados a la evaluación de políticas públicas, dependientes de los gobiernos autonómicos o de instituciones de investigación. Algunos ejemplos son:

- **Ivàlua**: Instituto Catalán de Evaluación de Políticas Públicas, fruto de un consorcio entre la Generalitat de Catalunya, la Diputació Provincial de Barcelona y la Universitat Pompeu Fabra (Ivàlua, 2021).
- **Instituto de Gobierno y Políticas Públicas**: Instituto de Gobierno y Políticas Públicas (IGOP), es un organismo de investigación gestionado por la Universitat Autònoma de Barcelona. Ofrece programas de educación universitarios y financia estudios relacionados con el tema (IGOP, 2023).
- **Dpto. de Justicia y Administración Pública**: Entre otras funciones, este departamento del Gobierno Vasco publica guías para los procesos evaluativos de las políticas públicas en el territorio vasco (Departamento de Administración Pública y Justicia, 2014).
- **Instituto de desarrollo regional (Universidad de Sevilla)**: La Universidad de Sevilla, a través de esta fundación, recopila de forma sistemática varios modelos de evaluación y ha publicado su propia guía, con objetivo de incluir los conceptos y herramientas clave para la evaluación de políticas públicas (Cirera León & Vélez Méndez, 2000).
- **Instituto Canario de Estadística y otros departamentos del Gobierno de Canarias**: Estas instituciones desarrollan metodologías para facilitar la valoración y control de las actuaciones de los organismos gubernamentales canarios, a todos sus respectivos niveles de desagregación (BOC, 2023).
- **AvaluaLab**: Esta entidad, parte del ayuntamiento de Valencia, realiza encuestas a profesionales de la evaluación de políticas públicas y publica su propio barómetro sobre el estado de esta disciplina en España (AvaluaLab, 2021).

#### <span id="page-30-0"></span>2.3. Evaluación de políticas más allá de los gobiernos

Si bien en este trabajo los procesos de evaluación que nos interesan son aquellos aplicados al ámbito de las políticas públicas, podemos encontrar similitudes con aquellos utilizados en otras instituciones no necesariamente vinculadas con la vida política, como pueden ser organizaciones no gubernamentales u otras organizaciones privadas. Algunos ejemplos notables son los siguientes:

#### 2.3.1. UNICEF

<span id="page-30-1"></span>El Fondo de Naciones Unidas para la Infancia (UNICEF por sus siglas en inglés) es una agencia parte de Naciones Unidas que se hace cargo de sus labores humanitarias orientadas a niños de todo el mundo. Sus iniciativas luchan por los derechos de los niños, así como por mejorar su calidad de vida, enfrentándose a temas complejos como la pobreza y su educación.

Más allá de sus objetivos, al tratarse de una organización con presencia en todo el mundo, llevar a cabo sus programas resulta todavía más complejo. Debido a esto, y junto a su compromiso con la transparencia, UNICEF realiza evaluaciones sobre sus actuaciones de forma regular para garantizar su efectividad. Para estas evaluaciones siguen procesos muy similares a los usados por otras instituciones para evaluar políticas públicas.

Como se observa en la [Figura 4,](#page-31-1) basada en la información recogida en UNICEF (2021), el proceso seguido por UNICEF presenta en líneas generales las mismas fases que en el resto de las instituciones analizadas. Comienzan con una fase de planificación (*planning evaluations*), seguida por la recolección de datos base (gathering or recording baseline data). Posteriormente, continúan con una fase de gestión (managing evaluations) de la que se produce un informe llamado terms of reference. Este informe es muy similar al informe preliminar usado por otras instituciones. Una vez hecho esto, se lleva a cabo el trabajo de campo de la evaluación (*implementing evaluations*), produciéndose un informe (*evaluation* report) con las conclusiones obtenidas. El proceso finaliza con una fase de retroalimentación (*using evaluations*) (UNICEF, n.d.; UNICEF., 2018; UNICEF, 2021).

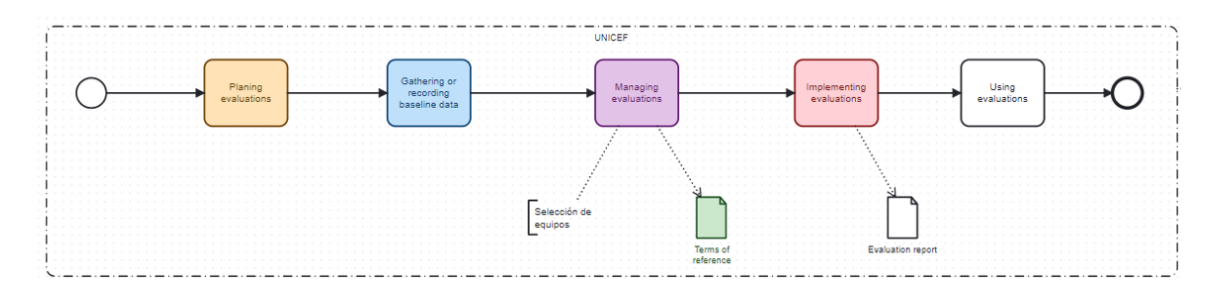

Figura 4: Diagrama del proceso seguido por UNICEF. Fuente: Basado en UNICEF (2021)

#### <span id="page-31-1"></span>2.3.2. World Bank Group

<span id="page-31-0"></span>World Bank Group es una familia de instituciones financieras especializadas en productos financieros destinados a países en vías de desarrollo, aunque también ofrece financiación a organizaciones no gubernamentales y grupos ambientalistas.

Dada la naturaleza internacional de sus operaciones y la gran cantidad de personas afectadas por sus decisiones, establecieron un Grupo de Evaluación Independiente (*Independent Evaluation Group*) encargado de evaluar cuáles de sus proyectos logran alcanzar sus objetivos (Wessal et al., 2015). El proceso que siguen para las evaluaciones que llevan a cabo es relativamente similar a una evaluación de políticas públicas.

Como se aprecia en la [Figura 5,](#page-32-2) el proceso comienza con una fase de planificación (*planning the evaluation*). En esta fase interactúan con la entidad que les comisionara para la evaluación para determinar cuáles deberían ser sus puntos focales, y establecen un horizonte temporal para el proceso. Posteriormente redactan sus términos de referencia (fase comissioning the evaluation), un documento que actúa como base para un contrato con la entidad interesada, y se decide la asignación de recursos al proyecto. Una vez se completa este paso, se lleva a cabo la recolección de datos para la evaluación (undertaking the evaluation), que culmina con la redacción de un informe final con las conclusiones obtenidas. El proceso finaliza con una fase adicional (reporting and followup) durante la que se exponen los resultados al cliente y se ofrecen las recomendaciones necesarias (Wessal et al., 2015).

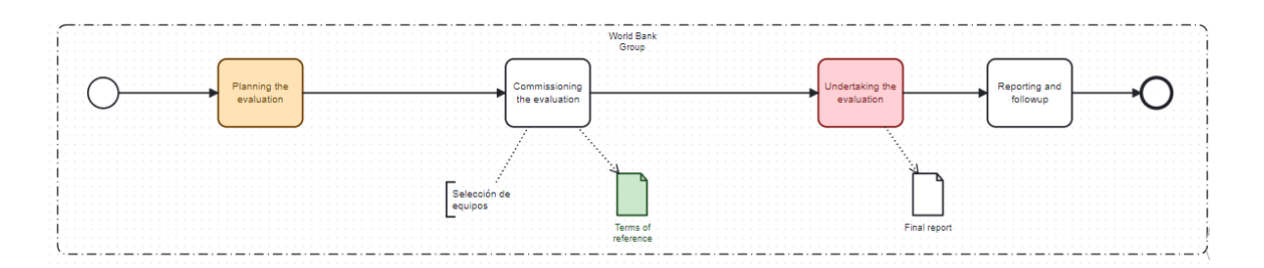

<span id="page-32-2"></span><span id="page-32-0"></span>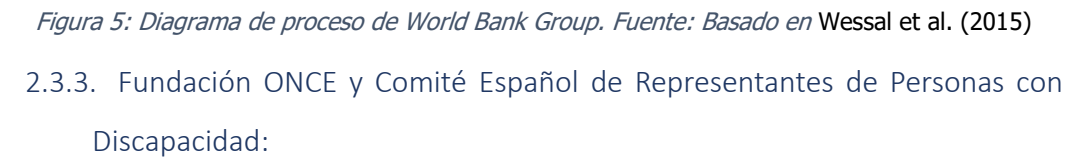

Estas dos organizaciones colaboran en temas relativos a la evaluación de políticas públicas, produciendo sus propias monografías sobre el tema y guías sobre cómo debe realizarse una evaluación centrada en políticas de discapacidad (Fontcuberta Estrada et al., 2013).

# <span id="page-32-1"></span>2.4. Limitaciones de los procesos y herramientas ya existentes en España

Las fuentes consultadas coinciden en una serie de características que podrían representar importantes posibilidades de mejora:

- En España existe una cultura de evaluación importante, que además está muy presente en las instituciones. No obstante, estas evaluaciones no siempre inciden en las administraciones públicas que las llevan a cabo. Se hace poco uso de los resultados obtenidos (AvaluaLab, 2021; Departamento de Administración Pública y Justicia, 2014; Gil Expósito et al., 2014).
- Se debería crear o destinar recursos especializados que facilitaran el proceso de evaluación (AvaluaLab, 2021; Cirera León & Vélez Méndez, 2000).
- Los cuestionarios son una buena herramienta para recabar información (Cirera León & Vélez Méndez, 2000; Departamento de

Administración Pública y Justicia, 2014; Fontcuberta Estrada et al., 2013; Gil Expósito et al., 2014; Hacienda & Públicas, 2015).

• Es importante conseguir participación ciudadana en la evaluación de políticas públicas (AvaluaLab, 2021; Fontcuberta Estrada et al., 2013; Hacienda & Públicas, 2015).

Además, en la legislación aplicable, se hace referencia a los organismos encargados de llevar a cabo las evaluaciones, así como a la existencia de bancos de conocimiento útil, pero no a la existencia de herramientas para gestionar de forma holística el proceso de evaluación (BOC, 2015, 2023).

Algunas instituciones ofrecen documentos de ayuda para las evaluaciones, en la forma de plantillas a rellenar con anterioridad del informe. Buscan ofrecer al evaluador la información más global de la situación en un único vistazo (Ayuntamiento de Pamplona, 2018; Hacienda & Públicas, 2015). No obstante, estas se centran en fases particulares del proceso, normalmente en el trabajo de campo y la agregación de los resultados.

Así, quedan patente los siguientes puntos de mejora, ya mencionados anteriormente:

- Falta una herramienta que permita aplicar el proceso de evaluación de forma holística
- Cualquier herramienta debería permitir la participación de aquellos grupos de personas que se vean afectados por las políticas públicas.

# <span id="page-34-0"></span>3.Modelado de la solución

A partir de la información recabada en el último apartado, se llega a la conclusión de que existe gran variedad dentro de las metodologías seguidas en el campo de la evaluación de políticas, y que existen algunas debilidades notables. Para cubrir estas debilidades, en el presente capítulo se compone una serie de apartados relativos al modelado de un proceso genérico adaptable a las idiosincrasias vistas en el capítulo [2,](#page-18-1) así como la creación de una solución software en forma de una aplicación web que integre el proceso, a la que se le ha dado el nombre de PolEval.

### <span id="page-34-1"></span>3.1. Diagrama de contexto

Con respecto a esta aplicación, podemos hablar de dos tipos distintos de actores: **evaluador** y **stakeholder**.

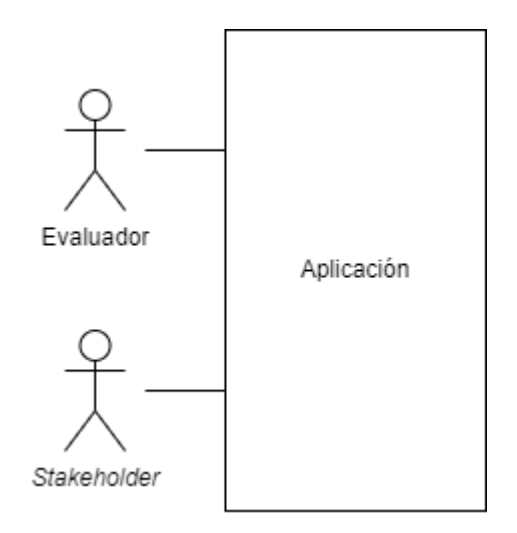

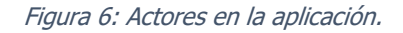

<span id="page-34-2"></span>El actor **evaluador** representa a las personas que buscan obtener información sobre una determinada intervención. Es por esto que deberán encargarse de gestionar un proceso de evaluación, crear los cuestionarios, distribuir estos entre los distintos *stakeholders*, y posteriormente evaluar los resultados para procesar los datos y ofrecer retroalimentación a las personas que se encarguen de tomar decisiones con respecto a la intervención.

El actor **stakeholder** representa a las personas involucradas en el día a día de la intervención. Esto puede incluir, entre otros, a los empleados públicos

encargados de los servicios recogidos en la intervención, los ciudadanos afectados por la misma, expertos en el tema que deseen ofrecer su opinión etc. Son ellos quienes rellenarán los cuestionarios y ofrecerán sus experiencias con la intervención para ayudar en su evaluación.

### <span id="page-35-0"></span>3.2. Diagrama de clases

En la [Figura 7](#page-35-1) se muestra la distribución en distintas clases conceptuales de los elementos de nuestro dominio de estudio:

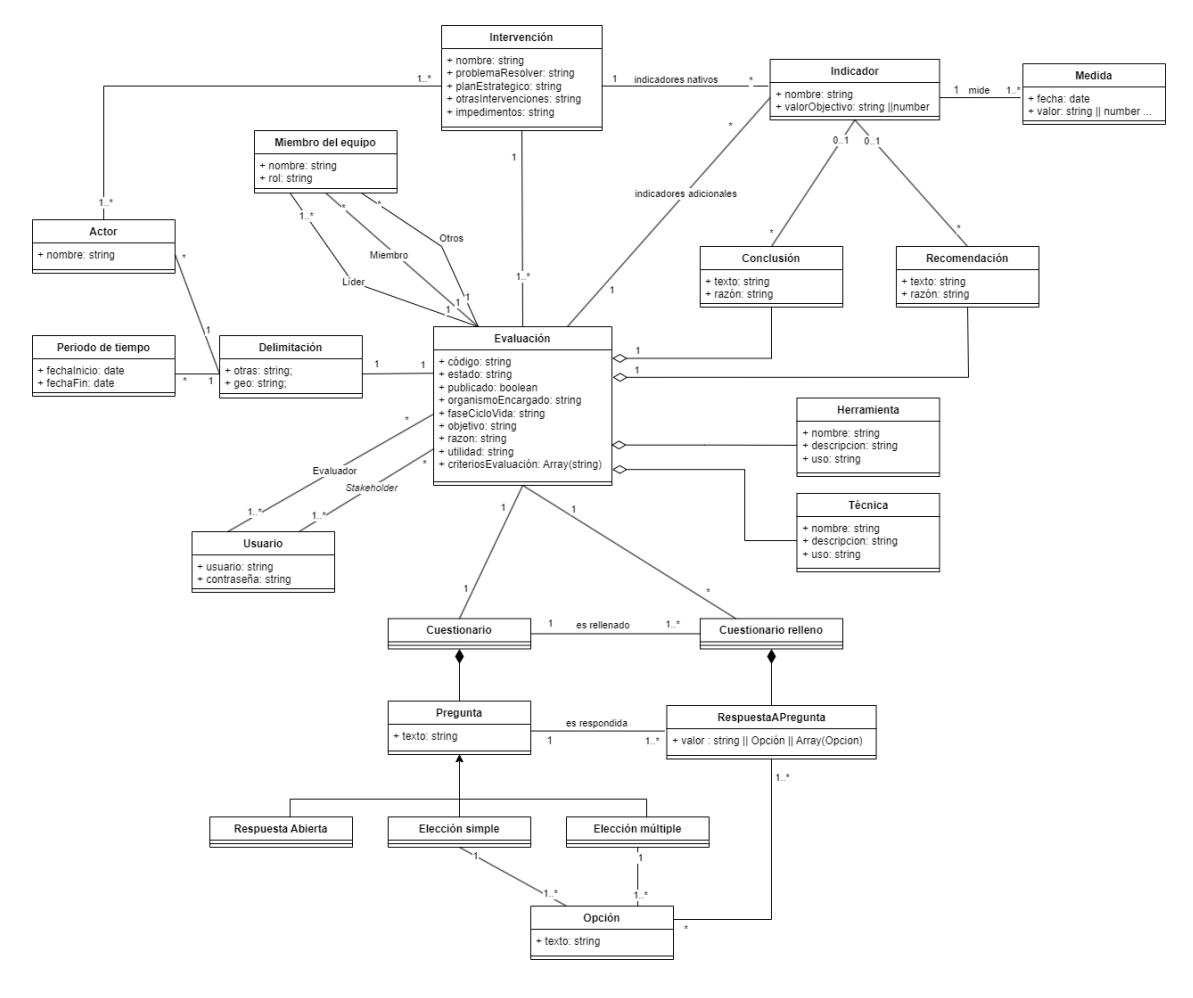

Figura 7: Diagrama de clases de la aplicación.

<span id="page-35-1"></span>Las clases del diagrama son las siguientes:

• Evaluación: Clase principal que da sentido a todo el proceso. Esta clase estructura las relaciones entre las otras, conteniendo referencias a la mayoría de ellas. Por otro lado, también contiene algunos campos con información identificativa (código) así como varios detalles sobre el porqué de la evaluación (objetivo, razón, utilidad).
- Usuario: Representa un usuario en el contexto de la herramienta. Un usuario en este proceso puede actuar como **evaluador** o **stakeholder** (o ambos) para una evaluación. Los evaluadores llevan a cabo la mayoría del proceso, mientras que los **stakeholder** se encargan de contestar a preguntas a través del cuestionario. Cabe señalar que un usuario podría actuar como **evaluador** para una evaluación y como **stakeholder** para otra, como se indicó en el apartado [3.1.](#page-34-0)
- Miembro del equipo: Representa a un miembro del equipo de evaluación, junto con su nombre y su rol dentro del equipo. Pueden ser de 3 tipos; líderes, miembros y otros, siendo estos últimos representativos de terceras partes involucradas, como pudieran ser empresas subcontratadas. No tienen relación a priori con los usuarios.
- Delimitación: A la hora de evaluar una intervención, es posible que no queramos evaluarla en su totalidad. Una delimitación representa esta casuística, pudiendo limitarse en función de una localización geográfica, un rango de tiempo, una serie de actores partícipes en la intervención que serán evaluados, o también se ofrece la posibilidad de introducir otras delimitaciones. Es para este propósito que existen las clases Actor y Periodo de tiempo.
- *Actor*: Representa un grupo de personas afectado por la intervención.
- *Intervención*: Representa la ley, conjunto de leyes u otra acción pública que va a ser analizada. La información contenida en esta clase principalmente generalmente será obtenida de cualquier texto que explique la intervención (nombre, problema a resolver, plan estratégico) pero algunos otros campos también contendrán información sobre el contexto social del momento (otras intervenciones, impedimentos inesperados)
- Indicadores y medidas: Los indicadores representan valores objetivos y medibles que ayudarán a obtener conclusiones y medir la efectividad de la intervención. Se consideran dos tipos, indicadores nativos de la intervención, que aparecerán en el texto de la intervención, e

indicadores de la evaluación, seleccionados a voluntad del equipo de evaluación. Las medidas permiten seguir la evolución de un indicador a lo largo del tiempo.

- Herramientas y técnicas: Herramientas y técnicas a ser usadas durante la intervención, junto con su descripción y sus casos de uso.
- Conclusiones y recomendaciones: Derivadas de la evaluación basándose en las respuestas obtenidas de los cuestionarios y los valores de los indicadores. Representan los resultados finales de la evaluación.
- Cuestionario y clases derivadas: Cuestionario fabricado para recabar información de los **stakeholder** sobre la evaluación. Un cuestionario estará formado por una serie de preguntas, pudiendo estas ser abiertas, de elección o de respuesta múltiple. Además, la aplicación mantendrá las respuestas recibidas para cada pregunta del cuestionario.

### <span id="page-37-0"></span>3.3. Modelado del proceso

En este apartado se presenta el proceso de evaluación implementado por PolEval. Esta herramienta parte de los modelos de evaluación propuestos por las distintas instituciones mencionadas en el capítulo anterior, y busca poder generalizarlos de modo que puedan llevarse a cabo cualquiera de ellos desde una misma herramienta.

En la [Figura 8](#page-38-0) se muestra el proceso a grandes rasgos. Las fases que contiene son las siguientes:

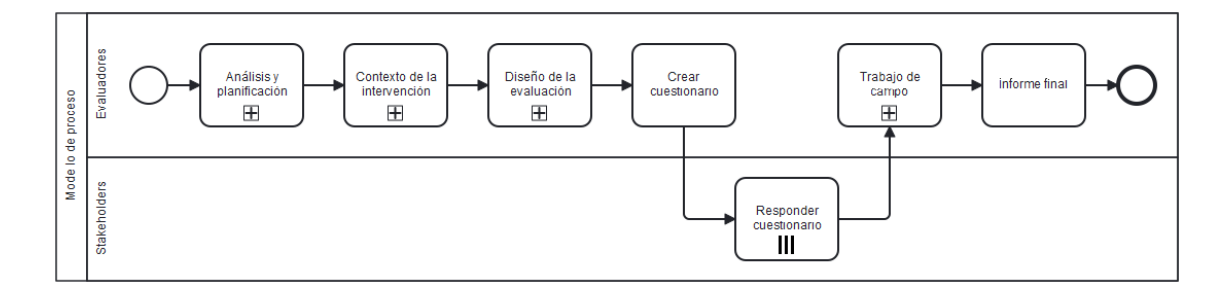

#### Figura 8: Diagrama del proceso.

<span id="page-38-0"></span>• **Análisis y planificación** (ver Figura 9). En esta fase se define qué intervención se va a evaluar, así como el alcance de la evaluación. En un caso real, donde podría darse cierto grado de colaboración o subcontratación con otras instituciones, estas también quedarían registradas aquí. Similarmente, aquí se plasmarían los recursos humanos, financieros o de otra clase, así como los plazos contemplados para finalizar la evaluación. Esta fase termina con la producción de un **informe preliminar**, con la información recogida durante la fase.

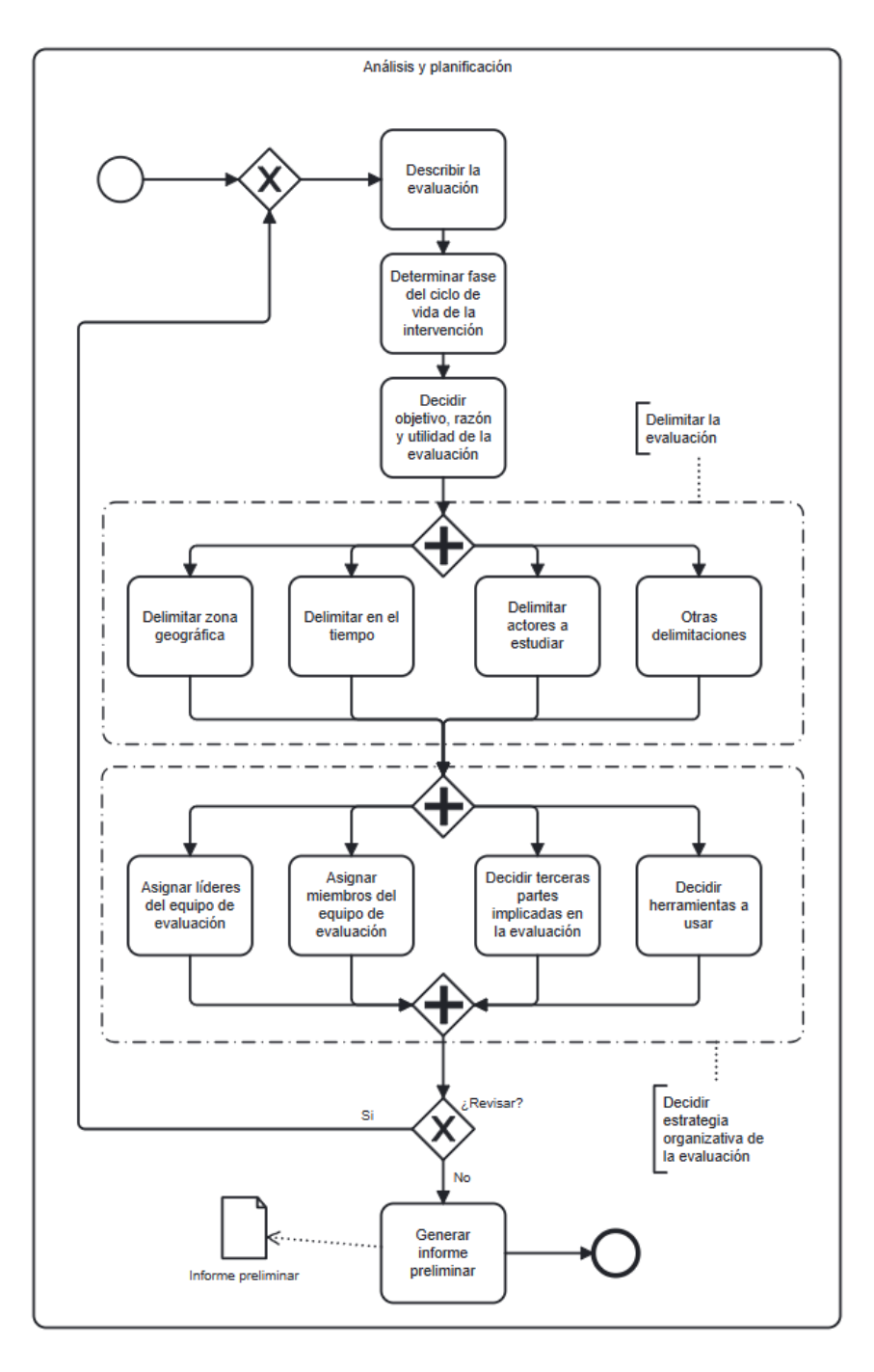

Figura 9: Diagrama de proceso de la fase Análisis y planificación.

• **Determinar el contexto de la evaluación** (ver Figura 10)**.** Las intervenciones públicas no ocurren ajenas a toda la sociedad. Generalmente existen para responder a un problema, y acabarán interactuando con otras intervenciones o siendo afectadas por diversas realidades sociales. Esta fase busca recoger dicha información. Con este objetivo, se examina la intervención buscando referencias a indicadores o Key Performance Indicators. En caso de haberlos, es durante esta fase

que se registra el valor que tenían en el momento de aprobarse la intervención, de modo que puedan ser comparados posteriormente.

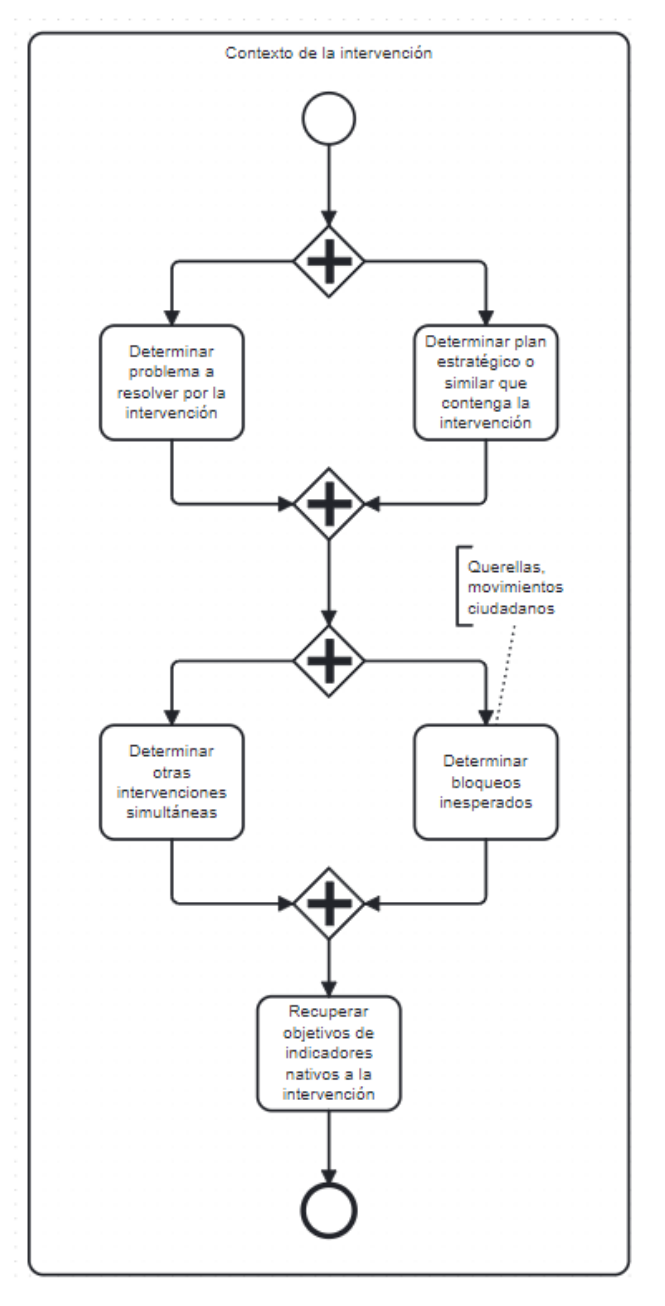

Figura 10: Diagrama de proceso de la fase Contexto de la intervención.

• **Diseño de la evaluación** (ver Figura 11)**.** PolEval está preparada para recoger información mediante el rellenado de cuestionarios por distintas personas o grupos de interés, siguiendo el ejemplo de las instituciones mencionadas en el capítulo anterior. Adicionalmente, se deciden aquí una serie de indicadores, no necesariamente limitados a aquellos que se mencionan en la intervención. Estos indicadores ayudarán a juzgar el nivel de eficacia de la intervención de forma objetiva.

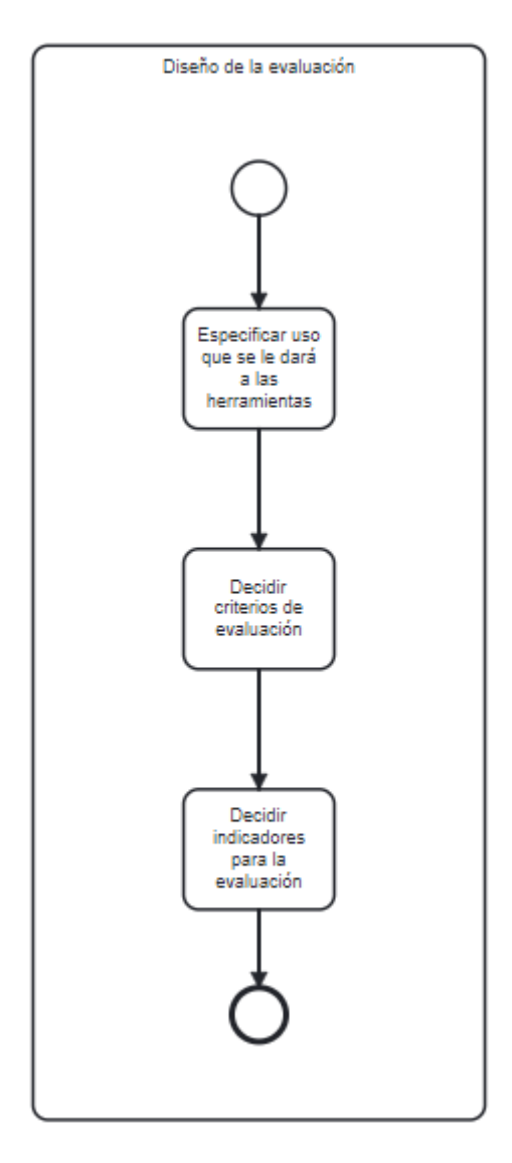

Figura 11: Diagrama de proceso de la fase Diseño de la evaluación.

- **Crear el cuestionario.** Es en esta fase que se fabrica el **cuestionario** (u otro documento equivalente) a usar para la recogida de datos.
- **Responder cuestionario.** Esta fase representa la recolección de datos "en crudo" mediante la dispensa de los cuestionarios, también permitida por la herramienta.
- **Trabajo de campo** (ver [Figura 12\)](#page-42-0). Esta fase representa el trabajo de los evaluadores una vez los cuestionarios han sido rellenados por los stakeholder, de modo que la información quede agregada. En esta fase también se registran los valores de los indicadores durante el periodo de evaluación.

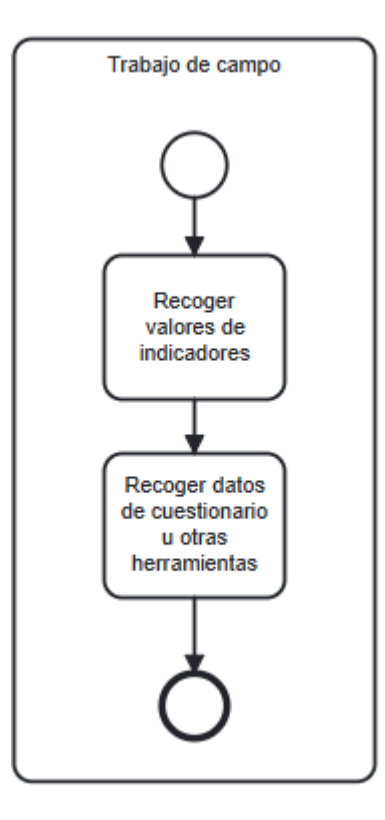

Figura 12: Diagrama de proceso de la fase Trabajo de campo

<span id="page-42-0"></span>• **Conclusiones y recomendaciones.** Usando los resultados recogidos en la fase anterior, estos deben ser procesados para obtener información útil para el propósito de la evaluación, sea cual fuere. Esta fase incluye toda la depuración, manipulación y extracción de conclusiones, así como su recopilación en un **informe final**, que concluye el proceso.

# 4.Diseño de la solución

En este capítulo se expone la arquitectura y el stack tecnológico utilizado durante el desarrollo.

## 4.1. Arquitectura

Esta aplicación sigue una arquitectura básica frontend - backend - base de datos.

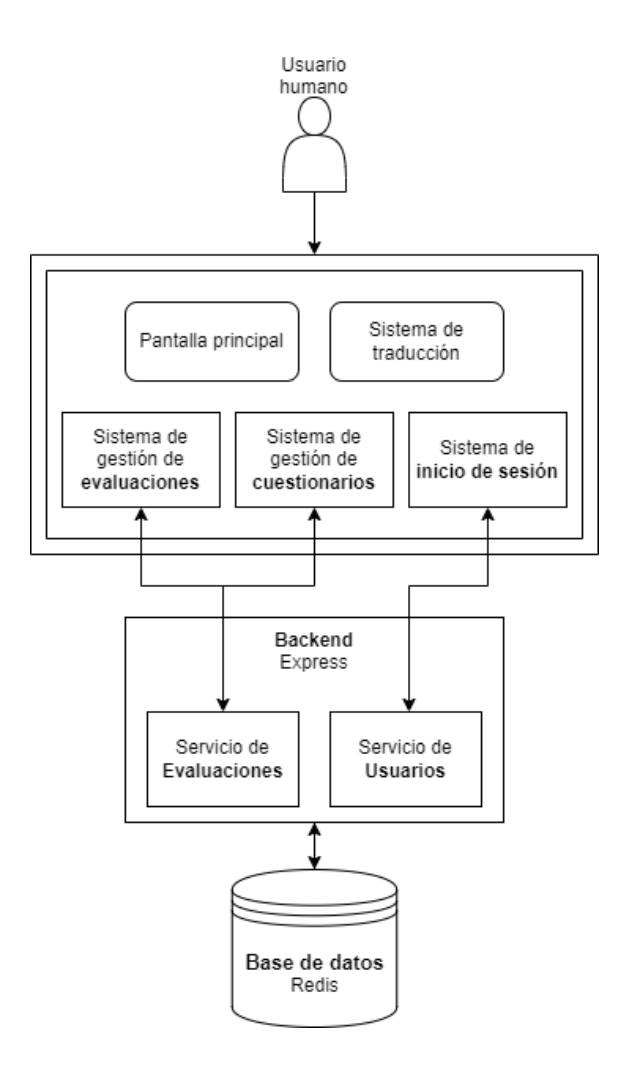

Figura 13: Diagrama de arquitectura

<span id="page-43-0"></span>La [Figura 13](#page-43-0) muestra un diagrama que representa todas las partes de la aplicación. Los siguientes apartados describen en detalle cada sección.

#### *4.1.1. Frontend*

El frontend se ejecuta en el cliente para mostrar la interfaz gráfica de la evaluación. En esta aplicación el *frontend* se encargará de algunas validaciones del input del usuario, así como de traducir las peticiones y respuestas obtenidas del backend. También gestiona la traducción de idiomas de los textos de la interfaz.

Además, también permitirá al evaluador exportar las respuestas de un cuestionario, y ofrecerá unas representaciones gráficas limitadas de las mismas. A nivel interno, debería contener sistemas independientes encargados de algunas características importantes de la aplicación, como un sistema de inicio de sesión,

un sistema para gestionar las evaluaciones o cuestionarios y un sistema de traducción.

#### *4.1.2. Backend*

El *backend*, implementado sobre el *framework* de Express, se ejecuta a nivel de servidor y se encarga de la mayor parte de la lógica de la aplicación.

Entre las responsabilidades del *backend* se encuentra la comunicación con la base de datos para el guardado y recuperación de la información, así como la validación de los datos introducidos por el usuario.

También se encargará de verificar la identidad del usuario en aquellas peticiones que requieran privilegios concretos.

#### 4.1.3. Base de datos

Implementada mediante Redis, a la base de datos le corresponde contener la información de forma no volátil, así como poder recuperarla y modificarla cuando sea apropiado.

## 4.2. Tecnologías utilizadas

#### 4.2.1. Lenguaje y *framework*

La aplicación está implementada en TypeScript, usando el *framework* de **Angular 2** para la parte ejecutada en el cliente, y Express para la parte del servidor.

**TypeScript** es un lenguaje creado por Microsoft para actuar como un superconjunto de JavaScript que añade al lenguaje tipado y promesas, una herramienta usada para resolver ejecuciones asíncronas, y que, como resultado de su compilación, genera código de JavaScript. Esto último es generalmente conocido como transpilación (Microsoft, 2016). De esta manera, cualquier programa de JavaScript es también código válido en TypeScript, si bien podrían no ser posibles de compilar debido a aserciones relacionadas con ese tipado. Este lenguaje ha sido usado para escribir aplicaciones tanto para clientes como para servidores.

**Angular 2**, a veces simplemente **Angular**, es un framework para TypeScript desarrollado por Google y usado en el desarrollo de aplicaciones web. Similar a su predecesor **AngularJS**, que funcionaba para JavaScript, divide el código en componentes y permite carga dinámica de elementos HTML en una misma página web. **Angular** funciona sobre el sistema de **Node.js**. Se trata de un framework eminentemente *frontend*, esto es, que se ejecuta en el navegador del cliente. **Angular** además cuenta con extensiones, en la forma de los paquetes **Angular Material** y **Angular Elements**, que ofrecen funcionalidades adicionales, como algunos componentes de interfaces desarrollados con antelación y la capacidad de exportar un componente personalizado de forma individual (Google, 2023).

**Express** es un *framework backend* para aplicaciones web en JavaScript. Funciona mediante el entorno de ejecución de **Node.js**. Se trata de un framework muy ligero y flexible, ideal para el desarrollo de APIs. Se distribuye bajo una licencia Creative Commons (expressjs.com, 2017).

#### 4.2.2. Paquetes utilizados

<span id="page-45-0"></span>Se ha hecho uso de algunos paquetes creadas por terceras partes, principalmente buscando funcionalidades pre-desarrolladas para acelerar el proceso de desarrollo, y para ofrecer mayor seguridad y calidad de código.

La instalación de paquetes en **Angular** ha sido posible gracias a **node package manager**, o **npm**. Este es el gestor de paquetes por defecto para proyectos en Node.js, como son todos los proyectos de **Angular** o Express (npm, 2010).

La lista completa de los paquetes utilizadas es la siguiente:

- **Angular** y sus diversos módulos, usados como marco de referencia (framework) para crear el frontend de la aplicación.
- **Express** como framework para el backend.
- **Redis** como base de datos no relacional no SQL para el almacenamiento de información.
- **Bootstrap**. Bootstrap es un framework de CSS especializado en crear aplicaciones web responsivas, lo que significa que son capaces de

adaptarse y visualizarse de forma correcta en varios dispositivos distintos, particularmente entre tamaños distintos (como la pantalla de un teléfono móvil, un ordenador portátil o un monitor). Ofrece una serie de plantillas en HTML y CSS para formularios y otros elementos comunes en interfaces (Bootstrap, 2023). En este trabajo, fue seleccionado para ofrecer un estilo homogéneo a lo largo y ancho de la aplicación, así como para aprovechar su sistema, basado en la etiqueta CSS flex para disponer los elementos HTML en la pantalla de modo simple y mantenible.

- **JQuery**. Paquete de JavaScript diseñada para facilitar la interacción con el modelo de documentos (DOM) de HTML. Además, ofrece funcionalidades para trabajar con eventos asíncronos de JavaScript (AJAX) y realizar animaciones mediante CSS. Es pública bajo una licencia MIT, y usada universalmente en más del 75% de las páginas web de todo el mundo (jquery.org, 2023). En este trabajo se utiliza para lanzar pequeños scripts que habilitan el correcto funcionamiento de los textos de ayuda y pop-ups de la aplicación.
- **ChartJS y su derivado ng2-charts**. Paquete de JavaScript para crear gráficos y diagramas. Ofrece una serie de elementos y scripts prefabricados que permiten visualizar datos e información de forma ordenada y visual. Pensada con el rendimiento en mente, se basa en el elemento HTML <canvas> y ofrece al desarrollador una API extensible para usos concretos. Además, tiene implementaciones con la mayoría de los frameworks más comunes para el desarrollo en JavaScript/TypeScript (ChartJS, 2023). En este trabajo se utiliza la implementación **ng2-charts**, pensada para **Angular**, como base para construir las pantallas de visualización de información recaudada mediante el trabajo de campo.
- **RxJS**. Paquete de JavaScript pensada para gestionar la problemática de eventos asíncronos y funciones de retorno, también conocidas como callbacks. Con este objetivo se introducen los **Observables** y otras clases derivadas. Los **Observables** implementan los patrones observador, *iterador* y operaciones funcionales de modo que trabajar con eventos sea más sencillo. Se encuentra disponible públicamente bajo una licencia

Apache-2.0 y una Creative Commons (RxJS, 2023). En este trabajo, RxJS es usada como dependencia de **Angular**, para permitir el traspaso de información entre componentes distintos.

- **UUID.** Paquete de JavaScript que permite crear identificadores únicos siguiendo estándares reconocidos, como RFC4122 (UUID, 2022). Para este trabajo esta funcionalidad facilita garantizar la unicidad de los distintos objetos creados a lo largo del uso de la aplicación, como pueden ser las preguntas del formulario.
- **lodash**. Paquete de JavaScript con algunas funciones de utilidad para el manejo de objetos complejos (Lodash, 2016).
- **Zod**. Paquete de TypeScript enfocada a la validación de esquemas (tipos) de objetos. En esta aplicación se utiliza como *middleware* para comprobar la correctitud de las peticiones HTTP recibidas por el servidor (Hacks & Zod, 2023).
- **JOSE**. Módulo de JavaScript especializado en el firmado y la encriptación de objetos. Implementa especificaciones útiles para la verificación de contenido, como JWT o JWS. En esta aplicación se utiliza para fabricar tokens JWT para propósitos de autenticación. (Skokan, 2023)

#### 4.2.3. Entornos de desarrollo y otras herramientas

El desarrollo en local se ha realizado sobre **Visual Studio Code,** también llamado **VS Code**. **VS Code** es un editor de texto y código fuente desarrollado por Microsoft. Está preparado para funcionar con multitud de lenguajes, incluido JavaScript y TypeScript. Además, ofrece utilidades como destacado de sintaxis y completado de código a través de **IntelliSense**. Existe adicionalmente una plataforma llamada *Marketplace* donde los usuarios pueden compartir sus propias extensiones a la aplicación, lo cual permite extender su funcionalidad con depuradores, nuevos lenguajes o análisis de código estático (Microsoft, 2023). **VS Code** es uno de los entornos de desarrollo integrados (IDE por sus siglas en inglés) más usados en todo el mundo para el desarrollo de cualquier tipo de aplicaciones (StackOverflow, 2023).

Para el control de versiones se ha usado **Git**, un sistema de control de versiones distribuido, inicialmente creado para el desarrollo de Linux por Linus Torvalds. Es software libre de código abierto, y es distribuido con una licencia GPL-2.0. Git está pensado para soportar desarrollo distribuido y no lineal, representado generalmente por distintas *branches* o ramas (Chacon & Straub, 2014). Si bien Git puede trabajarse desde consola de comandos, existen también muchas clientes y aplicaciones gráficas que facilitan esta tarea. Para el desarrollo de este trabajo se ha usado **Fork**. **Fork** es un cliente de Git ligero pensado para funcionar universalmente en cualquier sistema operativo. Se trata de un producto comercial que ofrece una versión de prueba gratuita ilimitada (Pristupov & Pristupova, 2023).

#### 4.2.4. Otras herramientas

Para la creación de las figuras utilizadas en esta memoria se ha hecho uso de una serie de herramientas adicionales externas a la programación.

- **Draw.io** es una herramienta para crear diagramas de flujo disponible gratuitamente en internet. Más allá de los diagramas de flujo, permite trabajar con gran variedad de modelos siguiendo el estándar UML (draw.io, n.d.). En este trabajo se ha usado para la creación de las figuras que pueden verse a lo largo de la memoria.
- **Bpmn.io** es una herramienta que facilita la creación de diagramas siguiendo la notación de modelado de procesos de negocio, o BPMN por sus siglas en inglés, para modelado de procesos (Bpmn.io, n.d.). En este trabajo se ha utilizado para la creación de las figuras relativas al modelado de procesos vistas durante la memoria.

# 5.Implementación

Siguiendo la metodología del desarrollo basado en funcionalidades, se ha partido de una lista inicial de funcionalidades que posteriormente han sido divididas en una serie de iteraciones. En este capítulo se explora la lista completa de funcionalidades, así como sus iteraciones.

## 5.1. Lista completa de funcionalidades planificadas

A continuación, se exponen las funcionalidades básicas que se han definido para este trabajo, divididas según la parte de la aplicación a la que afectan:

- **Genéricas**, afectan a toda la aplicación
	- o Traducir entre español e inglés
	- o Guardar evaluaciones en curso
	- o Recuperar y editar evaluaciones ya creadas
	- o Sistema de usuarios
- Fase **Análisis y planificación**
	- o Describir el encargo de evaluación
	- o Delimitar la intervención a evaluar
	- o Determinar el motivo de la evaluación
	- o Gestionar miembros del equipo
	- o Hacer cambios en la información de Análisis y planificación
	- o Registrar nivel de implementación

### • Fase **Contexto de la intervención**

- o Registrar el problema que la intervención pretendía resolver
- o Registrar plan estratégico que enmarca la intervención
- o Registrar otras políticas simultáneas
- o Registrar bloqueos inesperados
- o Registrar indicadores nativos a la intervención
- Fase **Diseño de la evaluación**
	- o Gestionar técnicas y herramientas
	- o Gestionar indicadores adicionales
	- o Gestionar criterios de evaluación

### • Fase **Crear cuestionario**

- o Permite crear cuestionarios
- o Añadir preguntas de selección al cuestionario
- o Añadir preguntas de selección múltiple al cuestionario
- o Añadir preguntas de texto libre al cuestionario
- o Editar cuestionario ya creado
- o Eliminar preguntas de un cuestionario

### • Fase **Responder cuestionario**

- o Permite a un stakeholder rellenar campos de texto libre
- o Permite a un stakeholder rellenar campos de selección
- o Permite a un stakeholder rellenar campos de selección múltiple

### • Fase **Trabajo de campo**

- o Visualizar las respuestas de una evaluación
- o Permite exportar respuestas a CSV
- o Publicar / despublicar un cuestionario
- o Gestionar medidas de indicadores

### • Fase **Informe final**

- o Gestionar conclusiones
- o Gestionar recomendaciones

La [Figura 14](#page-50-0) muestra la duración de cada iteración. Las características que las componen se explican en los siguientes subapartados.

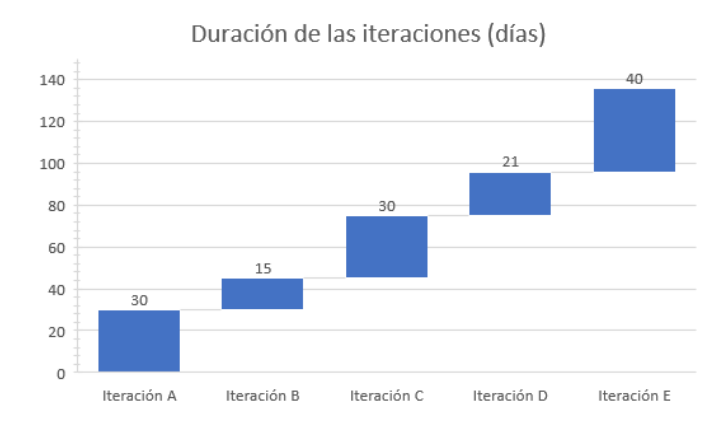

<span id="page-50-0"></span>Figura 14: Duración de las iteraciones y del proyecto total

### 5.2. Iteración A

Para la primera iteración se buscaba preparar una base de código robusto para el posterior desarrollo del código. Se partió de la base de que la aplicación iba a estar compuesta por una serie de formularios de mayor o menor complejidad, tanto desde el punto de vista del evaluador, que tendrá que rellenar formularios para registrar la evaluación, como desde el punto de vista del stakeholder, que completará su cuestionario para dar a conocer su experiencia con la intervención. Esto conllevó desarrollar varios componentes genéricos para que fueran reutilizados a lo largo del desarrollo. Ejemplo de esto pueden ser las tablas, los diversos tipos de campos de los formularios, etc.

Adicionalmente, desde el punto de vista técnico, se tomó la decisión de implementar un sistema de carga dinámica de vistas y formularios. De este modo, cualquier formulario que se desee mostrar a un usuario puede representarse como un archivo JSON. Esta característica de la aplicación será invisible para los actores descritos en el proceso, pero facilitará cualquier desarrollo futuro que se desee hacer durante las siguientes iteraciones o también si se deseara extender la herramienta para permitir otra clase de procesos.

En esta iteración se trabajó principalmente con el *frontend*, de modo que las tecnologías utilizadas fueron principalmente el framework de **Angular** y algunos paquetes adicionales, como Bootstrap, por sus hojas de estilos.

#### 5.2.1. Sistema de traducción

La evaluación de políticas públicas requiere recopilar información de muchos integrantes de la sociedad. Para conseguir llegar a la mayor cantidad de gente posible, se tomó la decisión de permitir a cualquier usuario traducir la aplicación entre español e inglés en cualquier momento.

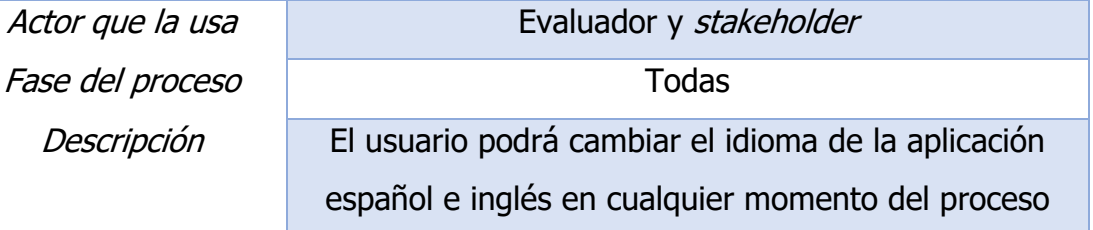

#### **Traducir entre español e inglés**

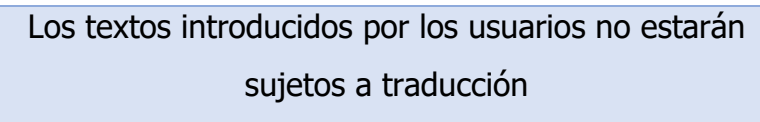

Tabla 1: Funcionalidad "Traducir entre español e inglés"

Las siguientes figuras muestran el funcionamiento del sistema de traducción. Se puede cambiar de idioma pulsando el botón circular con las banderas, como se ve en la [Figura 15](#page-52-0) y la [Figura 16:](#page-52-1)

<span id="page-52-0"></span>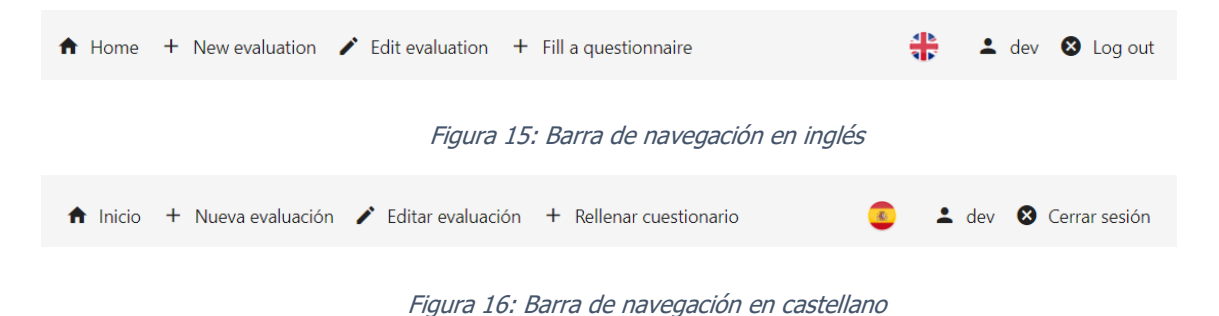

## <span id="page-52-1"></span>5.3. Iteración B

Durante la segunda iteración se planificó comenzar a implementar las distintas fases que componen el proceso, cada una con sus respectivas funcionalidades. Además, se implementó un prototipo de interfaz de programación de aplicaciones (API por sus siglas en inglés) para interactuar con el almacenamiento de datos.

Esta fase consistió principalmente de desarrollo web. Como tal, las tecnologías más relevantes para fueron lenguajes de programación web, principalmente HTML y CSS, aunque también se trabajó con el framework de **Angular**.

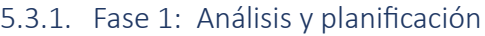

## Actor que la usa establecer en la Evaluador Fase del proceso de análisis y planificación Descripción Introducir la intervención que va a ser evaluada. Introducir la organización que se encargará de la evaluación.

### **Describir el encargo de evaluación**

Tabla 2: Funcionalidad "Describir el encargo de evaluación"

Esa funcionalidad fue implementada como una pareja de inputs de texto libre (ver [Figura 17\)](#page-53-0), aprovechando los componentes genéricos creados durante la iteración anterior.

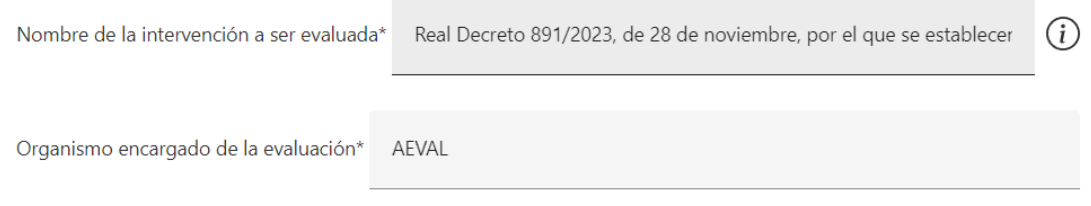

#### Figura 17: Campos que permiten describir el encargo de evaluación

<span id="page-53-0"></span>Además, el campo "Nombre de la intervención" es también el primero en el que se muestra información adicional al pasar el ratón encima del icono de información, como se puede ver en la [Figura 18.](#page-53-1) Esta información adicional incide en que no es necesario delimitar la intervención en este momento, pudiendo hacerse en una funcionalidad posterior (ver [Tabla 4\)](#page-54-0).

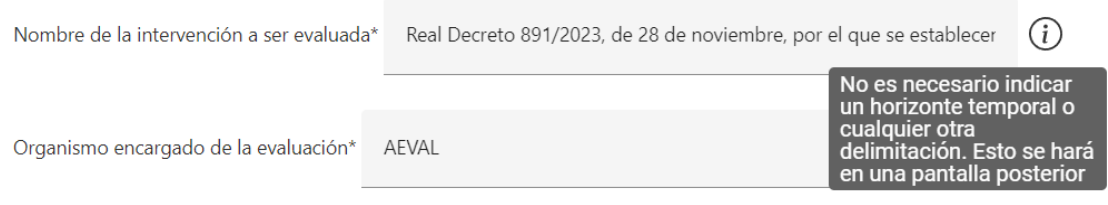

Figura 18: Información adicional de nombre de la intervención

<span id="page-53-1"></span>Además, debido a que esta información es clave para la evaluación, ambos campos son obligatorios, mostrándose un mensaje de error cuando no han sido rellenados, como se puede ver en la [Figura 19.](#page-53-2)

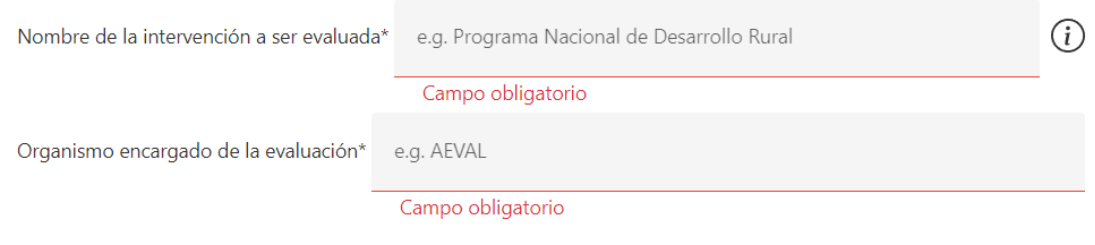

Figura 19: Campos de describir encargo de evaluación como obligatorios

### **Registrar nivel de implementación**

<span id="page-53-2"></span>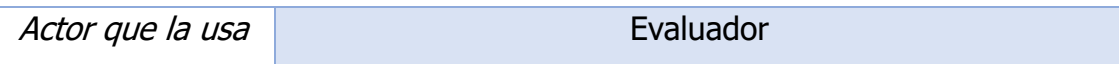

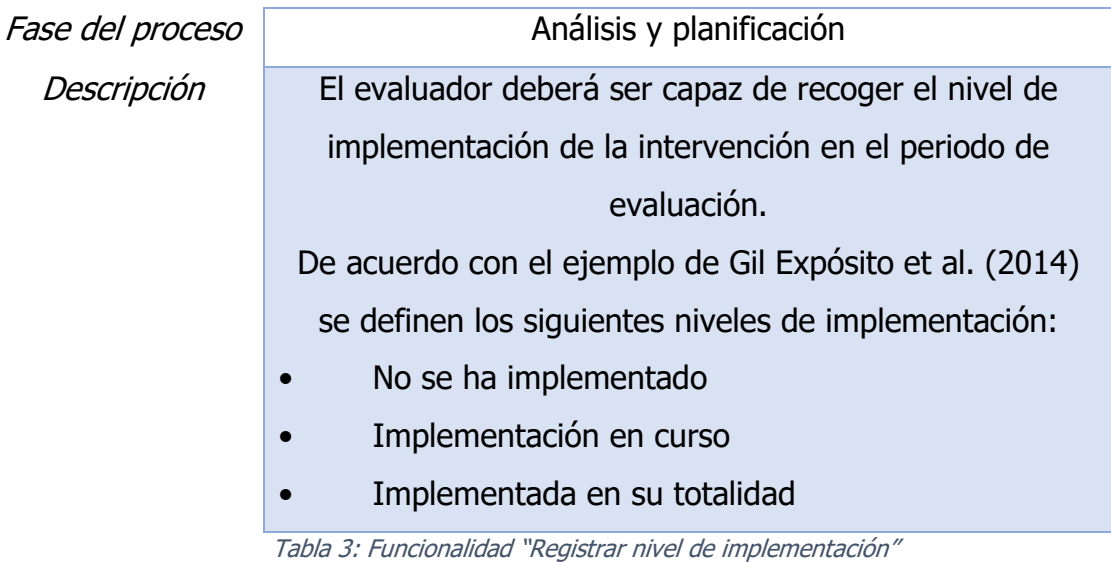

Esta funcionalidad fue implementada en forma de un selector, con las opciones indicadas. La [Figura 20](#page-54-1) muestra el resultado.

<span id="page-54-1"></span>Fase del ciclo de vida en que se encuentra la intervención Todavía no ha sido imple... ▼

Figura 20: Nivel de implementación o fase del ciclo de vida

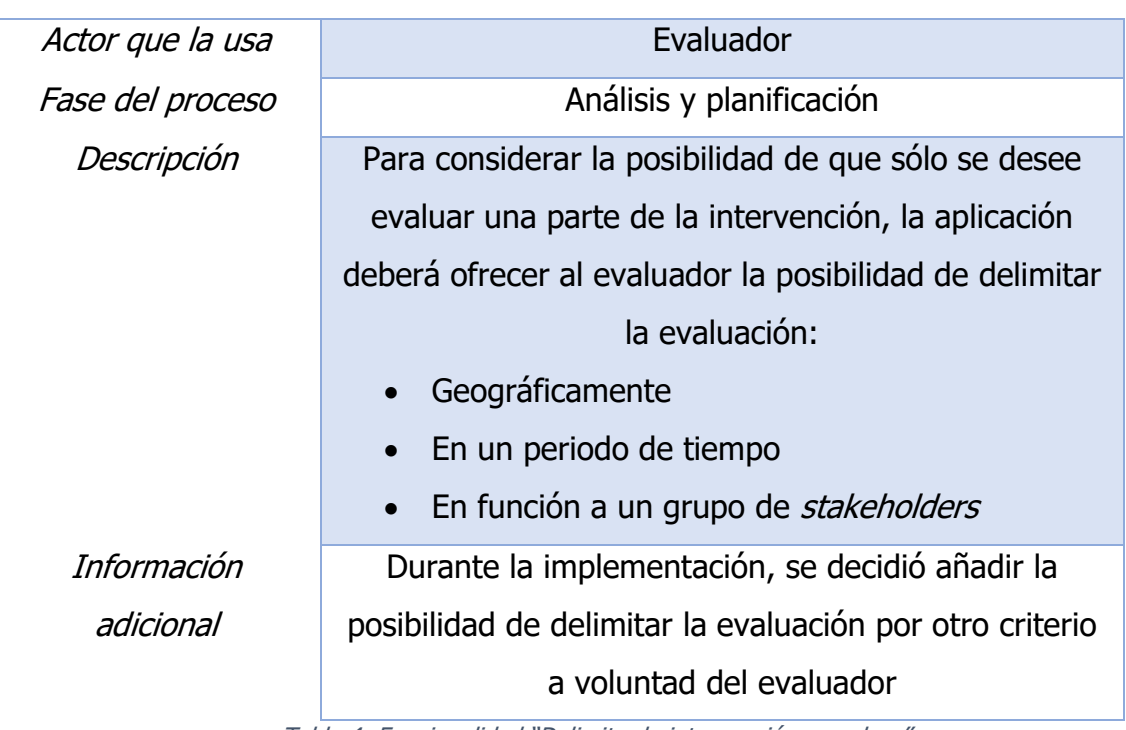

### **Delimitar la intervención a evaluar**

<span id="page-54-0"></span>Tabla 4: Funcionalidad "Delimitar la intervención a evaluar"

Las delimitaciones se muestran como dos campos de texto libre, un intervalo temporal y una tabla para recoger los actores. Además, en el campo de la delimitación geográfica se indica de forma adicional que puede ser una delimitación a cualquier nivel; esto es, podría ser muy localizada o hasta supranacional. Todo esto puede observarse en la [Figura 21.](#page-55-0)

| Delimitación geográfica<br>España                                                                                                    | (i)                                                                                                    |
|----------------------------------------------------------------------------------------------------|----------------------------------------------------------------------------------------------------|
| Periodo temporal<br>卣<br>Delimitación de periodo temporal<br>$6/11/2023 - 30/11/2023$<br>Actores sobre los que se desea evaluar la intervención | La delimitación<br>geográfica puede ser a<br>nivel extremadamente<br>local, como un único<br>barrio, o incluso a nivel<br>supranacional, como la<br>península ibérica o la<br>Unión Europea. |
| Nombre del grupo de actores                                                                                                    |                                                                                                    |
| Funcionarios de ayuntamiento                                                                                                    |                                                                                                    |
| Empleados del programa Eurofighter                                                                                                    |                                                                                                    |
|                                                                                                    | Añadir un/a actor<br>Eliminar último/a actor                                                                                                    |
| e.g. personas de más de 65 años<br>Otras delimitaciones                                                                                         |                                                                                                    |

Figura 21: Delimitaciones de la evaluación

<span id="page-55-0"></span>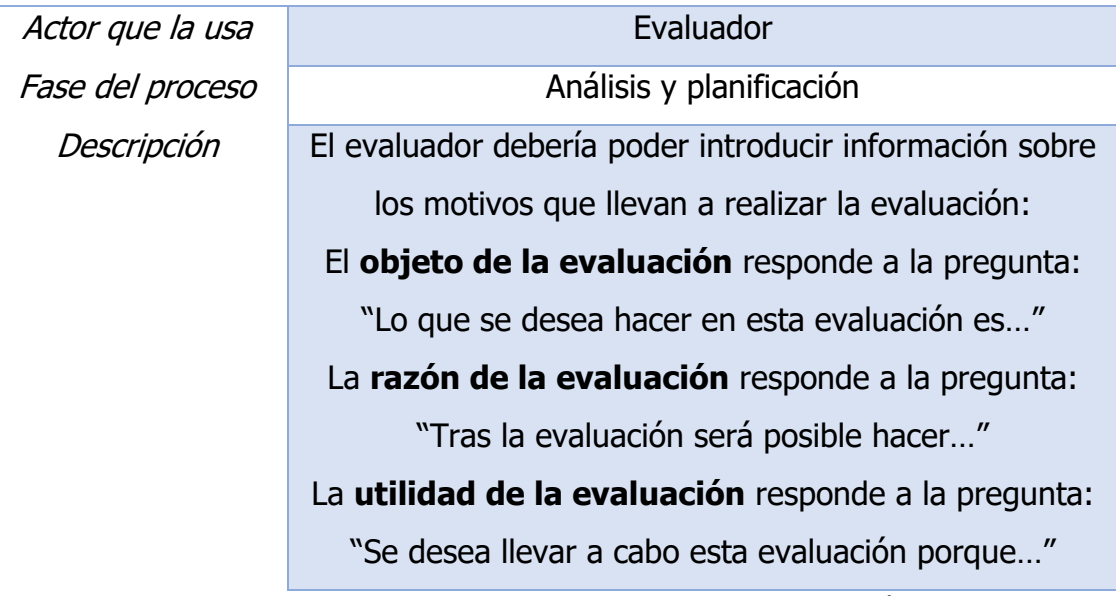

#### **Determinar motivo de la evaluación**

Tabla 5: Funcionalidad "Determinar motivo de la evaluación"

Esta funcionalidad se implementó como tres campos de texto libre, visibles en la [Figura 22.](#page-56-0)

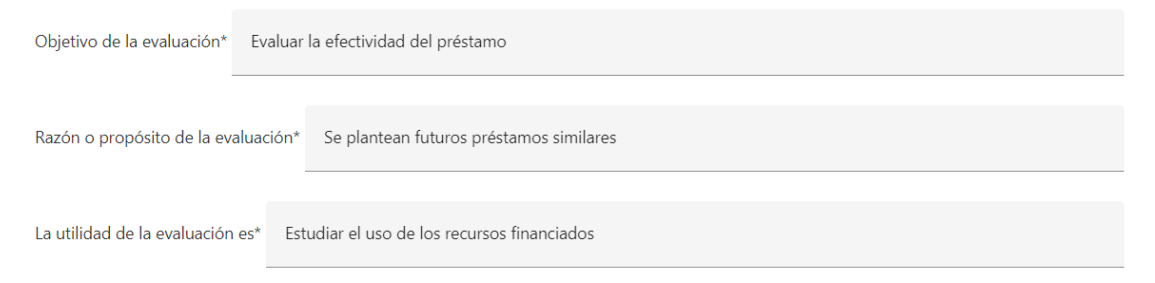

Figura 22: Objeto, razón y utilidad de la evaluación

<span id="page-56-0"></span>Estos campos cobraban mucha importancia en las guías de evaluación estudiadas en al apartado [Estado del arte.](#page-24-0) Debido a esto, se decidió hacerlos obligatorios. Además, dado que el significado de cada uno de los campos y las diferencias entre los mismos podrían dar lugar a confusión, se añadió texto de ayuda (en inglés, *placeholder*) para indicar cómo debería ser rellenado cada uno de los campos. Esto se puede ver en la [Figura 23.](#page-56-1)

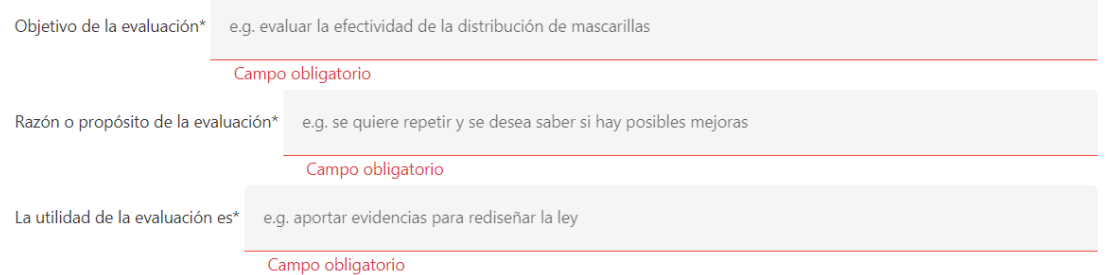

<span id="page-56-1"></span>Figura 23: Objeto, razón y utilidad de la evaluación como campos obligatorios con placeholder

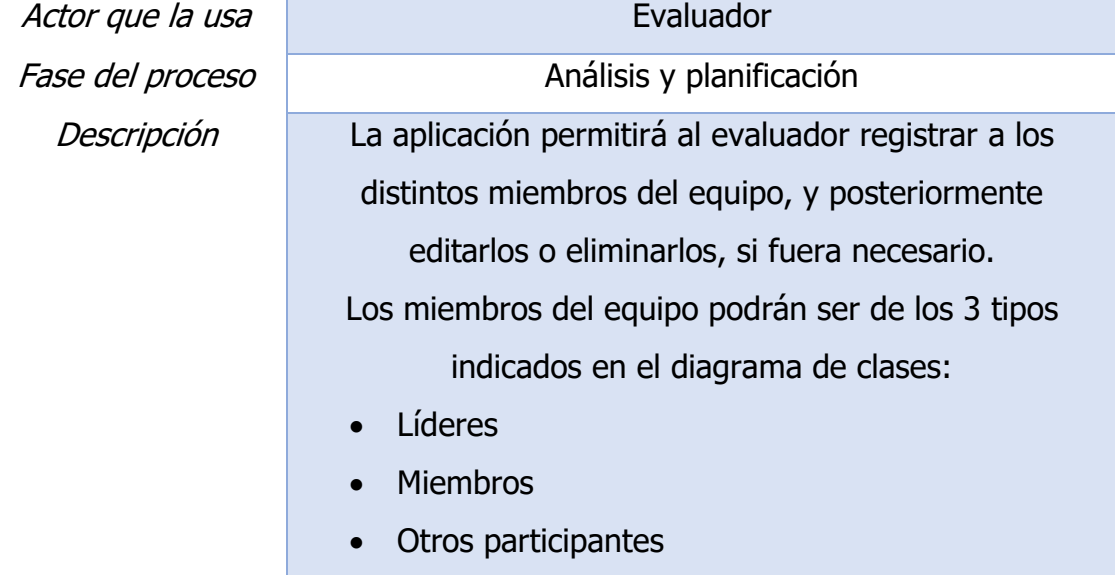

### **Gestionar miembros del equipo**

Información adicional

La capacidad de editar a los miembros del equipo no se implementó, dejándose para una iteración futura.

Tabla 6: Funcionalidad "Gestionar miembros del equipo"

### **Hacer cambios en la información de Análisis y planificación**

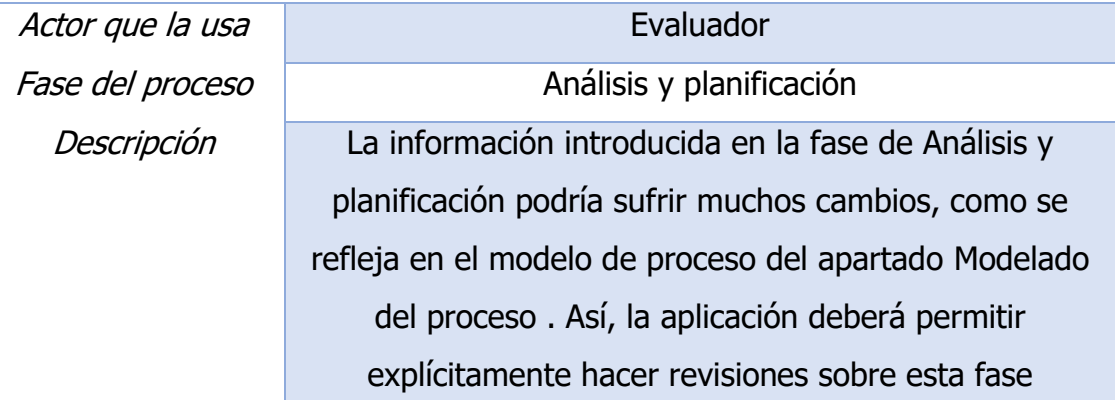

Tabla 7: Funcionalidad "Hacer cambios en la información de Análisis y planificación"

En la aplicación, esta funcionalidad está representando en una pantalla adicional llamada "Informe preliminar" pensada para que el usuario pueda revisar la información introducida. Esta pantalla contiene la misma información que "Análisis y planificación", en modo de solo lectura, de modo que el usuario se vea obligado a revisarla, para garantizar su correctitud. Esto puede verse en la [Figura](#page-57-0)  [24.](#page-57-0)

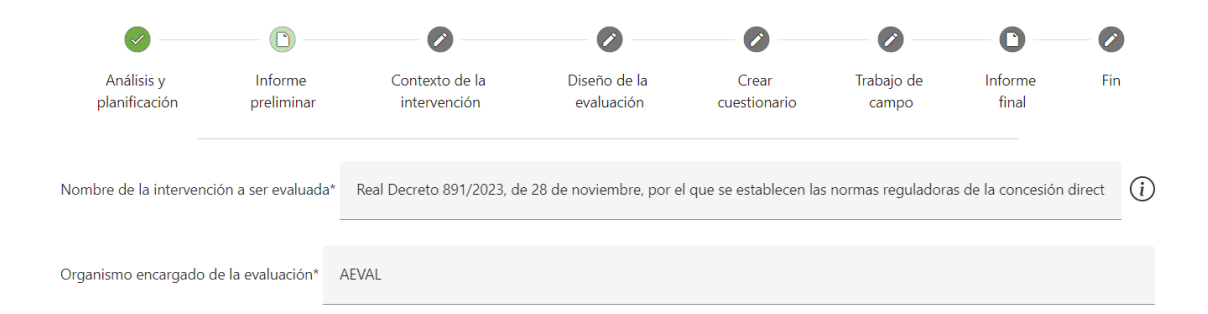

Figura 24: Pantalla informe preliminar para forzar la revisión de la información introducida

#### <span id="page-57-0"></span>5.3.2. Fase 2: Contexto de la intervención

<span id="page-57-1"></span>También para esta iteración se planificaron las funcionalidades correspondientes a la segunda fase del proceso.

### **Registrar el problema que la intervención pretendía resolver**

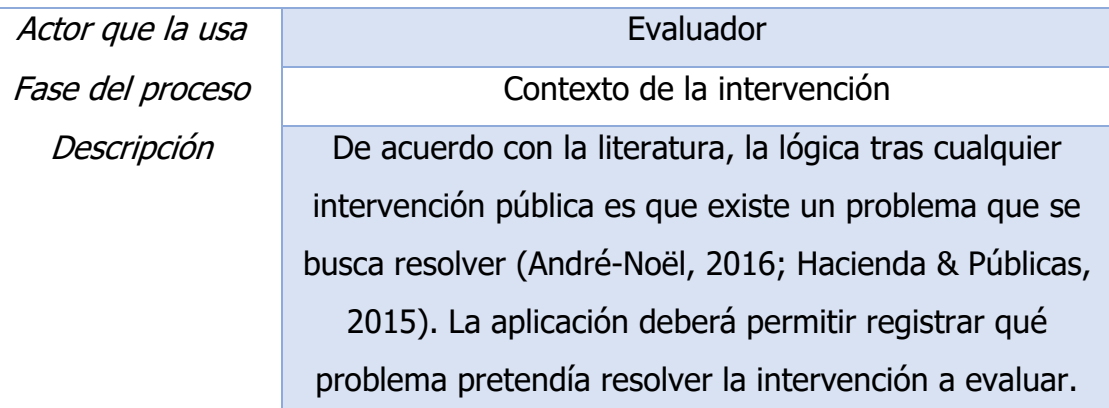

Tabla 8: Funcionalidad "Registrar el problema que la intervención pretendía resolver"

### **Registrar plan estratégico que enmarca la intervención**

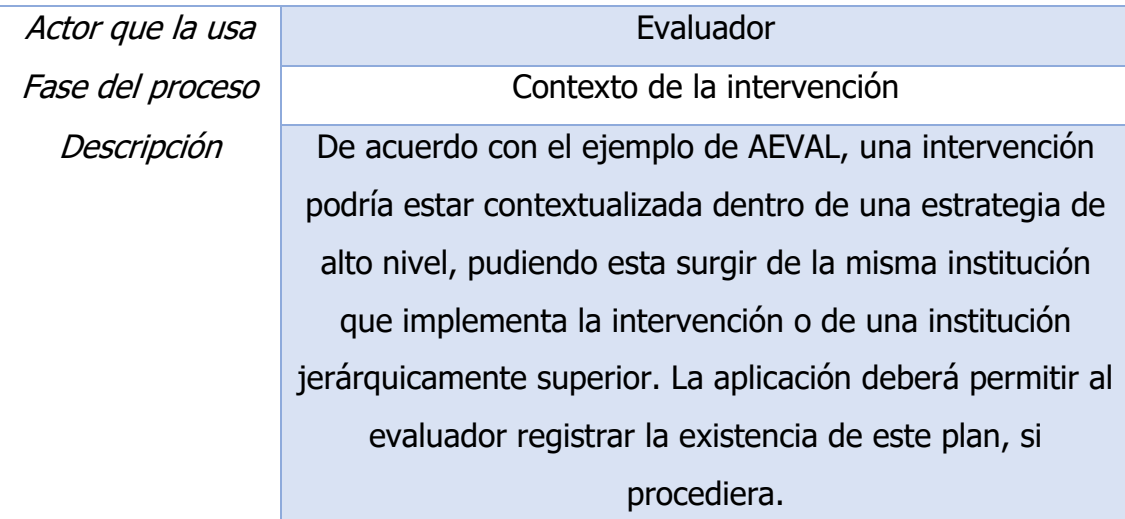

Tabla 9: Funcionalidad "Registrar plan estratégico que enmarca la intervención"

### **Registrar otras políticas simultáneas**

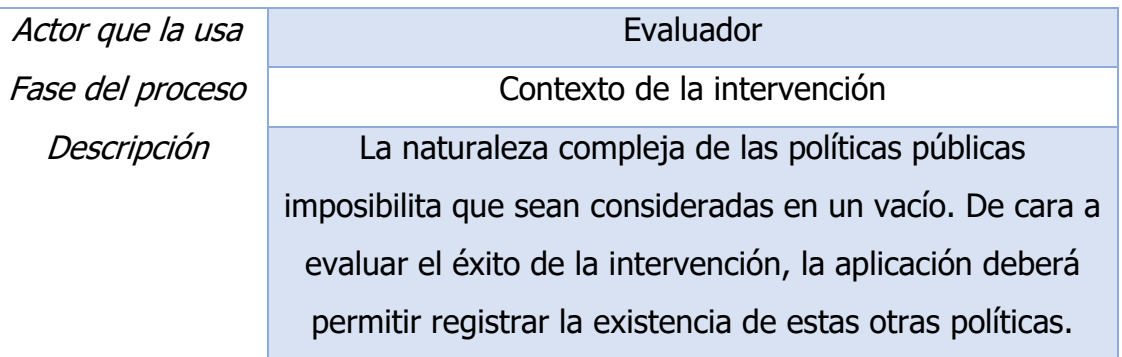

Tabla 10: Funcionalidad "Registrar otras políticas simultáneas"

### **Registrar bloqueos inesperados**

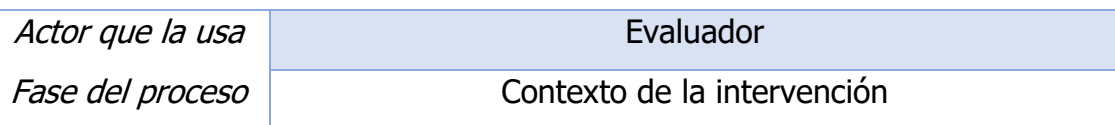

Descripción La aplicación deberá permitir registrar bloqueos inesperados que pudiera haber sufrido la intervención. Tabla 11: Funcionalidad "Registrar bloqueos inesperados"

Estas cuatro funcionalidades fueron representadas cada una con un campo de texto libre, de modo que el evaluador pueda introducir la información apropiada. Además, se ofrece para cada una un *placeholder* así como un campo de información adicional. Esto puede verse en la [Figura 25.](#page-59-0)

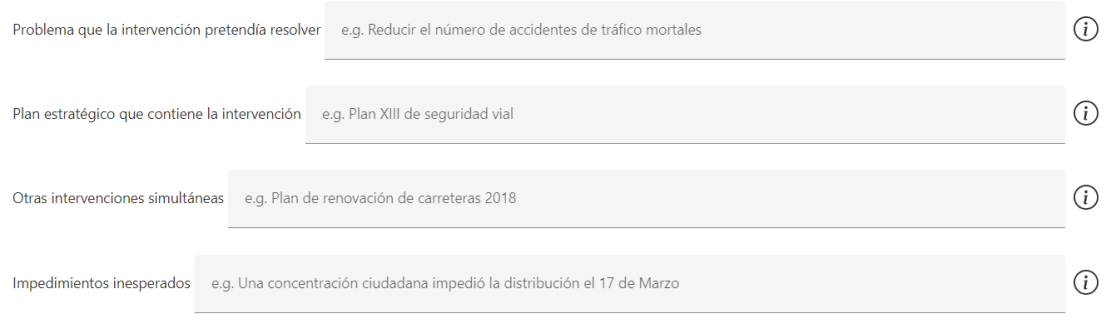

<span id="page-59-0"></span>Figura 25: Problema, plan estratégico, otras intervenciones e impedimentos inesperados

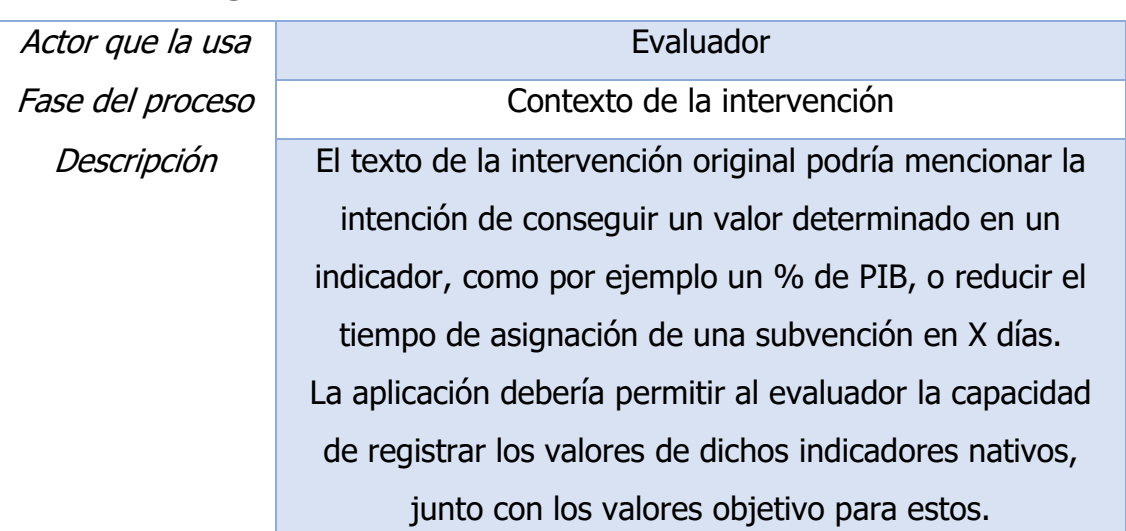

### **Registrar indicadores nativos a la intervención**

Tabla 12: Funcionalidad "Registrar indicadores nativos a la intervención"

Esta funcionalidad fue implementada mediante una tabla que permitiera a los evaluadores registrar los indicadores nativos a la intervención. En esta tabla se puede recoger el nombre del indicador, así como su valor objetivo, como puede verse en la [Figura 26.](#page-60-0)

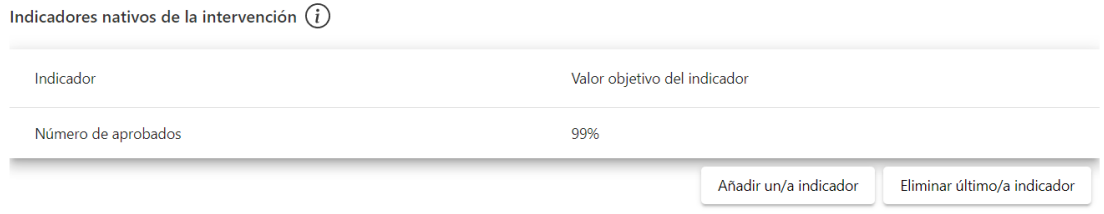

Figura 26: Tabla de indicadores nativos

#### <span id="page-60-0"></span>5.3.3. Fase 3: Diseño de la evaluación

Además, se planificaron las funcionalidades de la tercera fase del proceso, Diseño de la evaluación.

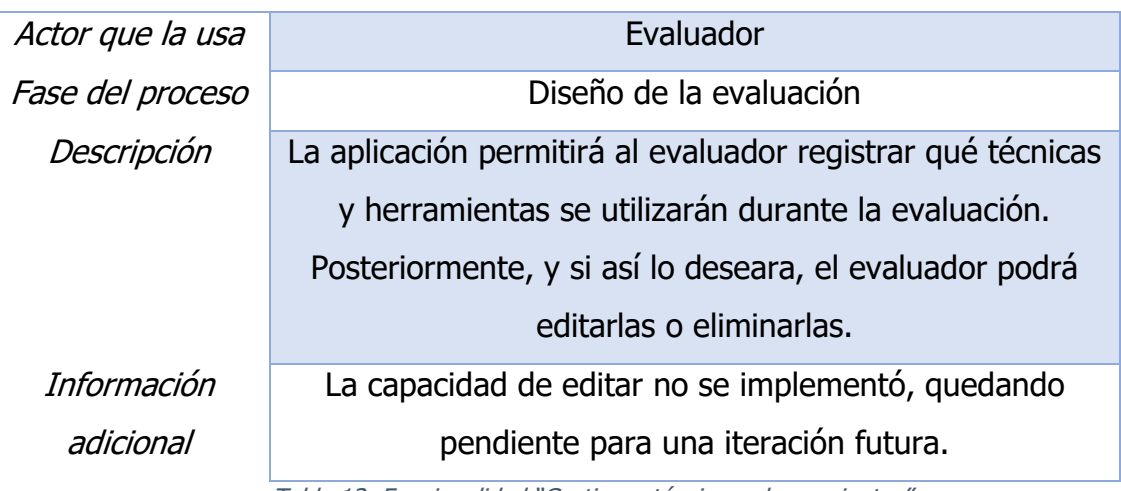

### **Gestionar técnicas y herramientas**

Tabla 13: Funcionalidad "Gestionar técnicas y herramientas"

Las técnicas y herramientas fueron representadas en la aplicación con sendas tablas que permitieran su inserción, como puede verse en la [Figura 27.](#page-60-1)

| Herramientas a utilizar |                   |                                                          |
|-------------------------|-------------------|----------------------------------------------------------|
| Nombre                  | Descripción breve | Caso de uso                                              |
|                         |                   | Añadir un/a herramienta<br>Eliminar último/a herramienta |
| Técnicas a utilizar     |                   |                                                          |
| Nombre                  | Descripción breve | Caso de uso                                              |
|                         |                   | Añadir un/a técnica<br>Eliminar último/a técnica         |

Figura 27: Tablas de herramientas y técnicas

<span id="page-60-1"></span>**Gestionar indicadores adicionales**

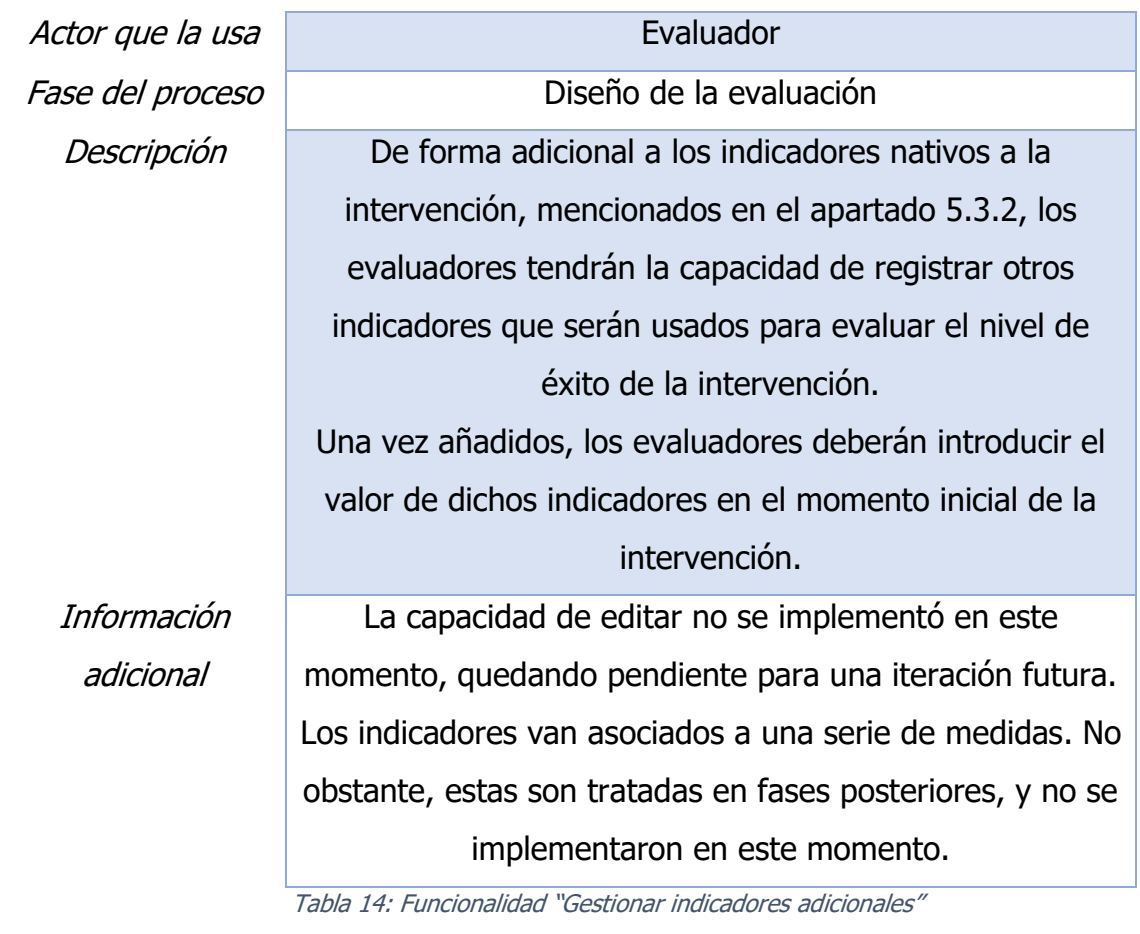

Los indicadores de la evaluación fueron representados en la aplicación mediante una tabla, visible en la [Figura 28,](#page-61-0) de forma similar a los indicadores nativos de la intervención vistos anteriormente en la [Figura 26.](#page-60-0)

<span id="page-61-0"></span>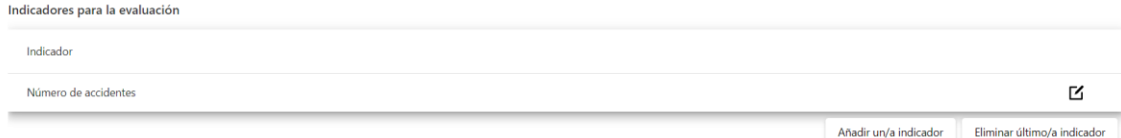

Figura 28: Tabla de indicadores para la evaluación

### **Gestionar criterios de evaluación**

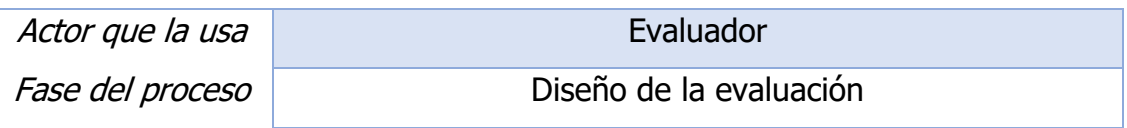

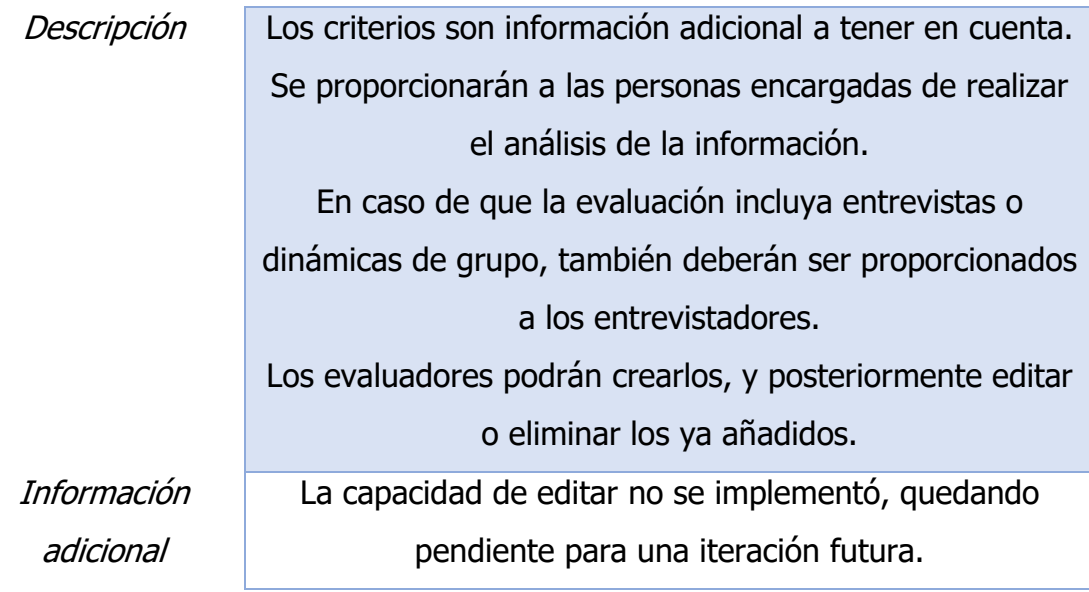

Tabla 15: Funcionalidad "Gestionar criterios de evaluación"

Esta funcionalidad fue implementada mediante una tabla que permitiera introducir los criterios. Estos son objetos muy sencillos, contando únicamente con un campo de texto, como puede verse en la [Figura 29.](#page-62-0)

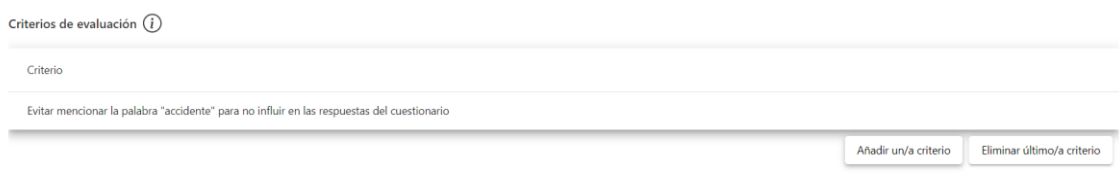

Figura 29: Tabla de criterios de evaluación

#### <span id="page-62-0"></span>5.3.4. Sistema de almacenamiento

Más allá de las funcionalidades respectivas a las distintas fases, durante la segunda iteración se creó una API mock-up capaz de simular la interacción con el sistema de almacenamiento.

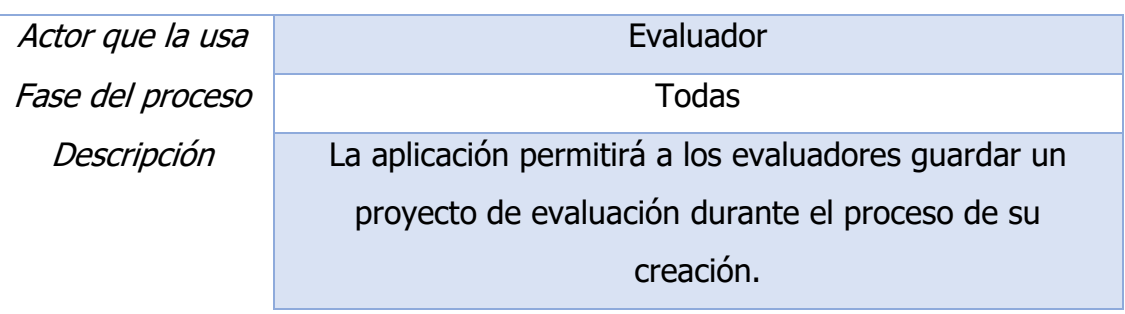

#### **Guardar evaluaciones en curso**

Información adicional

Durante esta iteración, la API simplemente devolvía mock de respuestas

Tabla 16: Funcionalidad "Guardar evaluaciones en curso"

### **Recuperar y editar evaluaciones ya creadas**

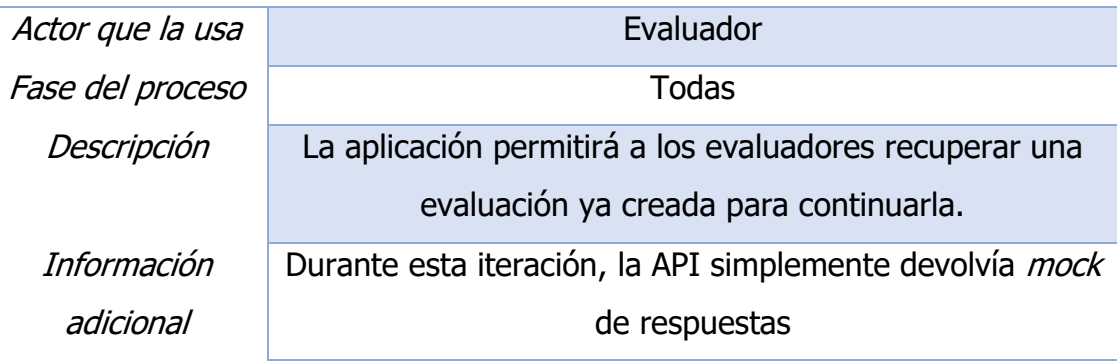

Tabla 17: Funcionalidad "Recuperar y editar evaluaciones ya creadas"

## 5.4. Iteración C

Durante esta iteración se comenzó el sistema de creación y rellenado de formularios. Para el correcto funcionamiento de este, también se desarrolló un sistema básico de usuarios que permitiera a estos registrarse e iniciar sesión.

En cuanto a las tecnologías utilizadas, en esta iteración cobra gran importancia las funcionalidades de Material (ver apartado [4.2.2\)](#page-45-0), que aporta componentes muy útiles para crear la interfaz de estas funcionalidades.

#### 5.4.1. Fase 4: Crear cuestionario

<span id="page-63-0"></span>Para la iteración C se planificó implementar el sistema de generación de cuestionarios.

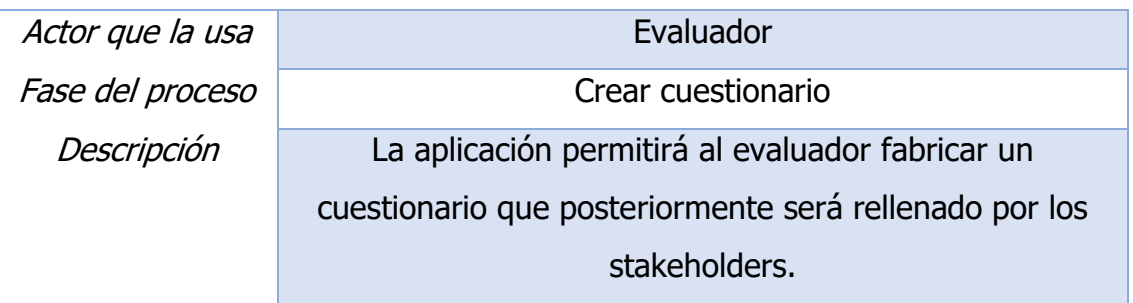

#### **Crear cuestionarios**

Tabla 18: Funcionalidad "Permite crear cuestionarios"

**Añadir preguntas de selección al cuestionario**

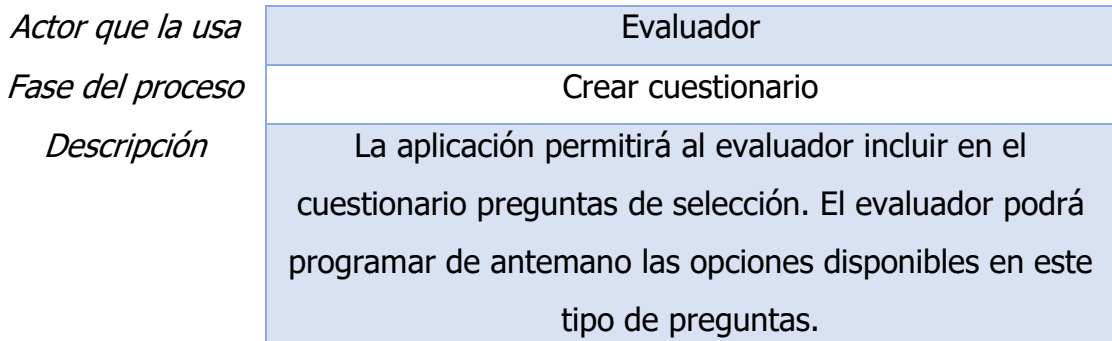

Tabla 19: Funcionalidad "Añadir preguntas de selección al cuestionario"

### **Añadir preguntas de selección múltiple al cuestionario**

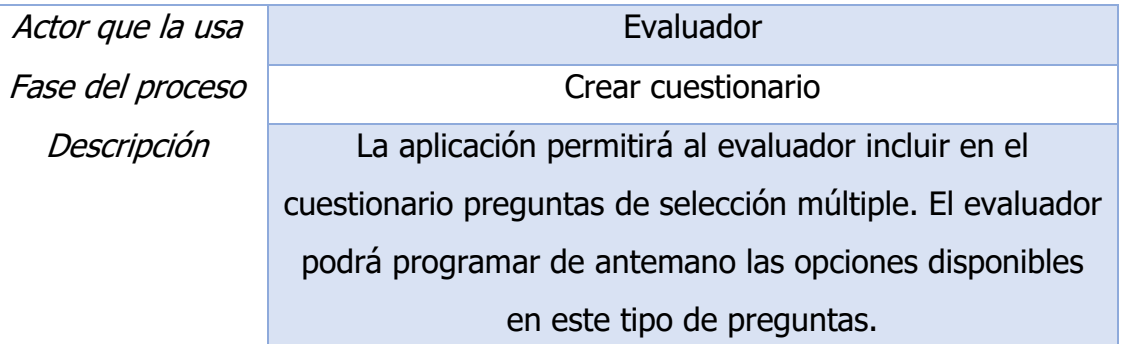

Tabla 20: Funcionalidad "Añadir preguntas de selección múltiple al cuestionario"

### **Añadir preguntas de texto libre al cuestionario**

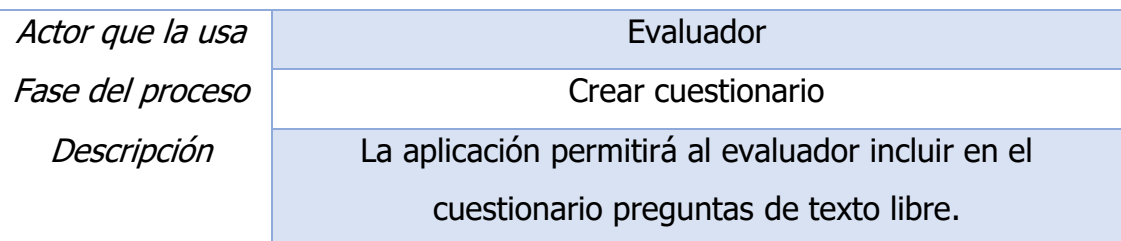

Tabla 21: Funcionalidad "Añadir preguntas de texto libre al cuestionario"

### **Editar cuestionario ya creado**

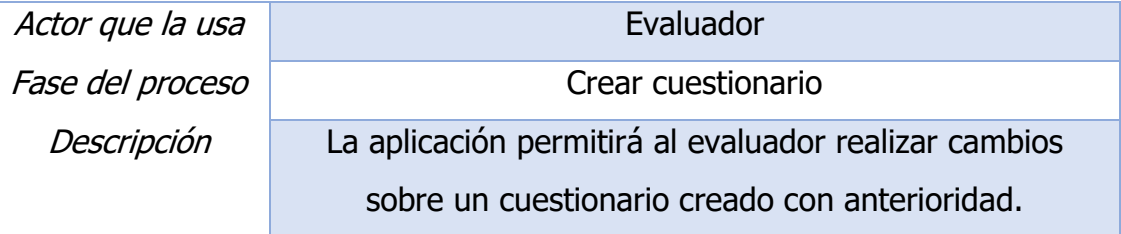

Tabla 22: Funcionalidad "Editar cuestionario ya creado"

### **Eliminar preguntas de un cuestionario**

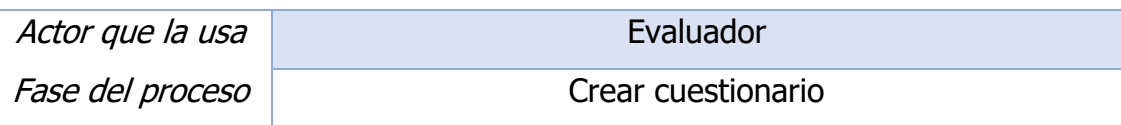

## Descripción La aplicación permitirá al evaluador eliminar preguntas de un cuestionario.

Tabla 23: Funcionalidad "Eliminar preguntas de un cuestionario"

La interfaz para crear un cuestionario se basa en un componente de arrastre (drag and drop en inglés), que permite al evaluador añadir o eliminar preguntas. Una vez una pregunta está añadida en la parte derecha de la pantalla, puede ser editada cambiándole el título o añadiéndole opciones según procediera. Esto puede verse en la [Figura 30.](#page-65-0)

|           | Arrastre para añadir al cuestionario                                                    |           |                                                                                      |
|-----------|-----------------------------------------------------------------------------------------|-----------|--------------------------------------------------------------------------------------|
|           | Pregunta de texto libre                                                                 |           |                                                                                      |
| Título    | e.q. ¿Cómo ha ido el día?                                                               | Título    | ¿Cómo cree que esta ley afectará al abandono escolar?                                |
| Respuesta |                                                                                         | Respuesta |                                                                                      |
|           | Pregunta de elección única                                                              |           |                                                                                      |
| Título    | e.g. ¿Cómo ha ido el día?                                                               | Título    | ¿Cree que debería extenderse la ley a otras comunidades?                             |
|           | Introduzca cada opción en una línea separada                                            |           | Introduzca cada opción en una línea separada                                         |
| Opciones  | e.g. Azul<br>e.g. Rojo                                                                  | Opciones  | Si<br>No                                                                             |
|           | Pregunta de elección múltiple                                                           | Título    | Seleccione todas las opciones con las que esté de acuerdo                            |
| Título    | e.g. ¿Cómo ha ido el día?                                                               |           | Introduzca cada opción en una línea separada. Se podrá seleccionar más de una opción |
|           | Introduzca cada opción en una línea separada. Se podrá<br>seleccionar más de una opción | Opciones  | Esta ley era innecesaria<br>Esta ley mejorará la experiencia de los estudiantes      |
| Opciones  | e.g. Azul<br>e.g. Rojo                                                                  |           |                                                                                      |

Figura 30: Funcionalidades de creación de cuestionario

<span id="page-65-0"></span>Por supuesto, cuando una pregunta no tenga título, el sistema resaltará el campo en cuestión y será imposible guardar el cuestionario, como puede verse en la [Figura 31.](#page-65-1)

<span id="page-65-1"></span>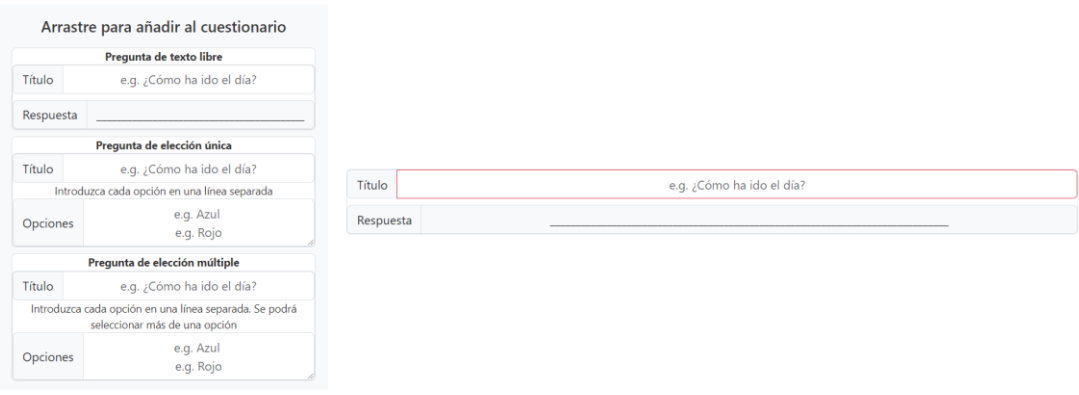

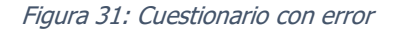

#### 5.4.2. Sistema de usuarios

Para poder implementar la capacidad de rellenar los cuestionarios creados, era necesario introducir finalmente algún sistema que permitiera distinguir varias categorías de usuario. Se diseñaron dos tipos de usuario, cada uno representando uno de los dos tipos de actores del sistema, como fue modelado en el apartado **¡Error! No se encuentra el origen de la referencia.**, **evaluador** y **<sup>s</sup> takeholder**.

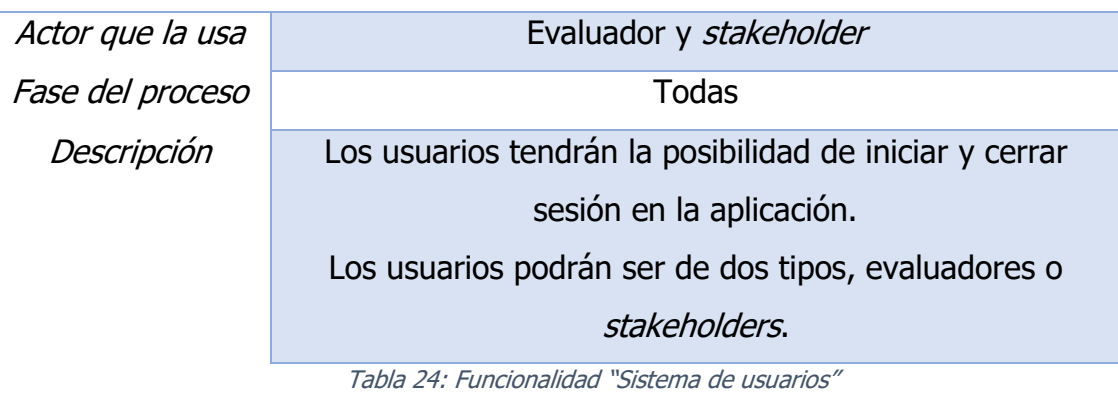

#### **Sistema de usuarios**

Para un usuario iniciar sesión o registrarse, deberá introducir usuario y contraseña, como se ve en la [Figura 32.](#page-66-0)

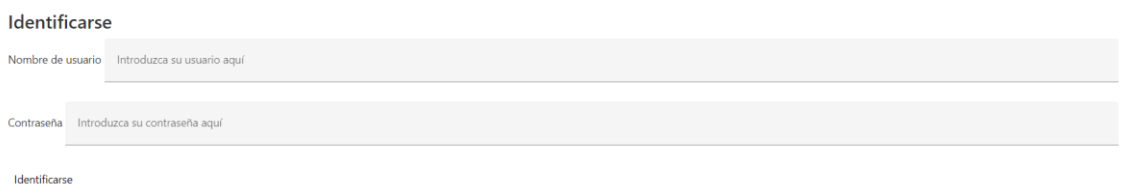

#### Figura 32: Pantalla de inicio de sesión

<span id="page-66-0"></span>Además, en caso de que el usuario intente iniciar sesión de forma incorrecta (por ejemplo, con un usuario inexistente) el sistema mostrará un mensaje de error, como puede verse en la [Figura 33.](#page-66-1)

<span id="page-66-1"></span>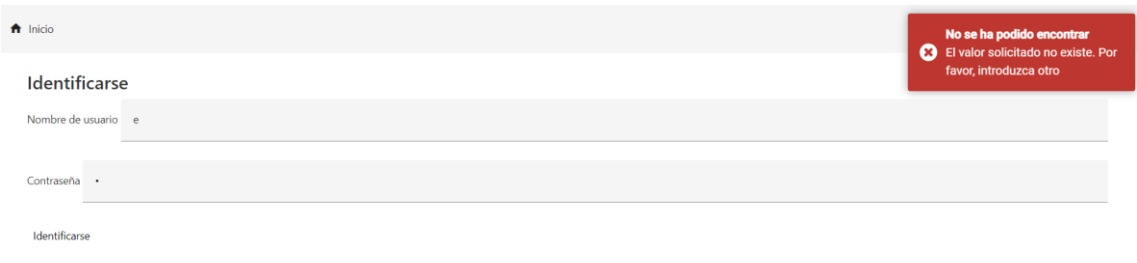

Figura 33: Error al iniciar sesión

#### 5.4.3. Fase 5: Rellenar cuestionario

Además, para esta iteración también se planificó la posibilidad de que un usuario rellenara un cuestionario creado durante una evaluación. Las funcionalidades para esta fase son las mismas que las listadas en el apartado **iError! No se encuentra el origen de la referencia.**, con la diferencia de que e n este caso se aplican a campos generados por un evaluador.

#### **Permite a un stakeholder rellenar campos de texto libre**

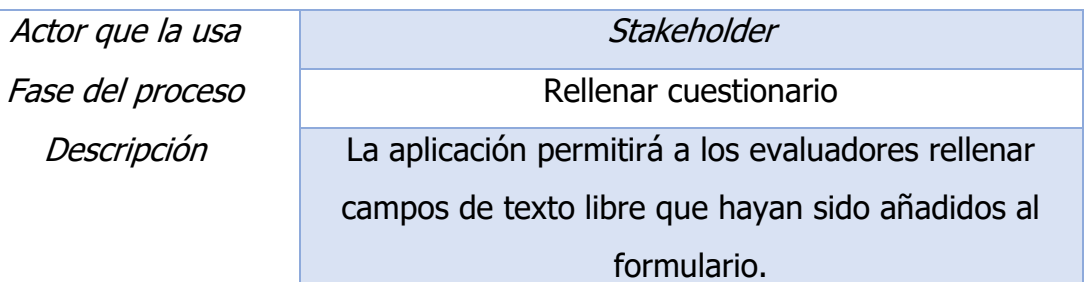

Tabla 25: Funcionalidad " Permite a un stakeholder rellenar campos de texto libre "

#### **Permite a un stakeholder rellenar campos de selección**

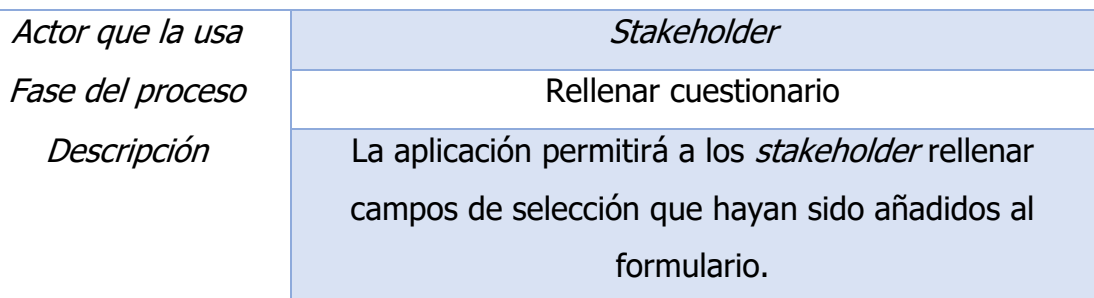

Tabla 26: Funcionalidad "Permite a un stakeholder rellenar campos de selección "

#### **Permite a un stakeholder rellenar campos de selección múltiple**

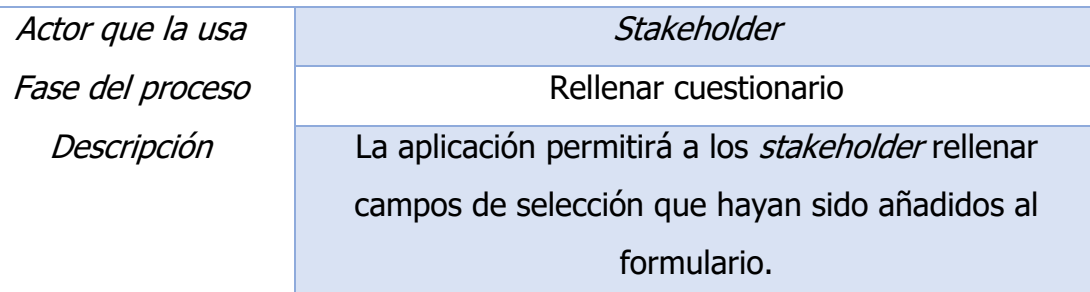

Tabla 27: Funcionalidad "Permite a un stakeholder rellenar campos de selección múltiple"

Cuando un usuario acceda a la pantalla de rellenar un determinado cuestionario, se encontrará una serie de campos muy similares a los visibles para los evaluadores durante todo el proceso, si bien estos representarán las preguntas que hayan sido especificadas por el evaluador durante la creación del

cuestionario. Como puede verse en la [Figura 34,](#page-68-0) todas las preguntas se consideran por defecto obligatorias.

¿Cómo cree que esta ley afectará al abandono escolar?\*  $\label{eq:2} \begin{minipage}[c]{0.9\linewidth} \begin{minipage}[c]{0.9\linewidth} \includegraphics[width=0.9\linewidth]{6.9\linewidth} \includegraphics[width=0.9\linewidth]{6.9\linewidth} \includegraphics[width=0.9\linewidth]{6.9\linewidth} \includegraphics[width=0.9\linewidth]{6.9\linewidth} \includegraphics[width=0.9\linewidth]{6.9\linewidth} \includegraphics[width=0.9\linewidth]{6.9\linewidth} \includegraphics[width=0.9\linewidth]{6.9\linewidth} \includegraphics[width=0.9\linewidth]{6.9\linewidth} \includegraphics[width=0.9\linewidth]{6.9\linewidth} \includegraphics[width=0.9\linewidth]{6.9\linewidth} \includegraphics$ Seleccione todas las opciones con las que esté de acuerdo\*

Figura 34: Pantalla de rellenar cuestionario

## <span id="page-68-0"></span>5.5. Iteración D

Durante esta iteración se implementaron las partes finales del proceso de evaluación. Así, las funcionalidades desarrolladas buscan facilitar el análisis de los datos por parte del equipo de evaluación, ofreciendo *displays* gráficos y descarga en formato CSV.

Aquí cobra especial importancia el paquete **ChartJS**, que facilita implementar gráficas reactivas, así como **lodash**, para trabajar con objetos complejos como las respuestas a los cuestionarios.

### 5.5.1. Fase 6: Trabajo de campo

Para esta iteración se planificó implementar la posibilidad de visualizar las respuestas ya completadas de una evaluación en curso.

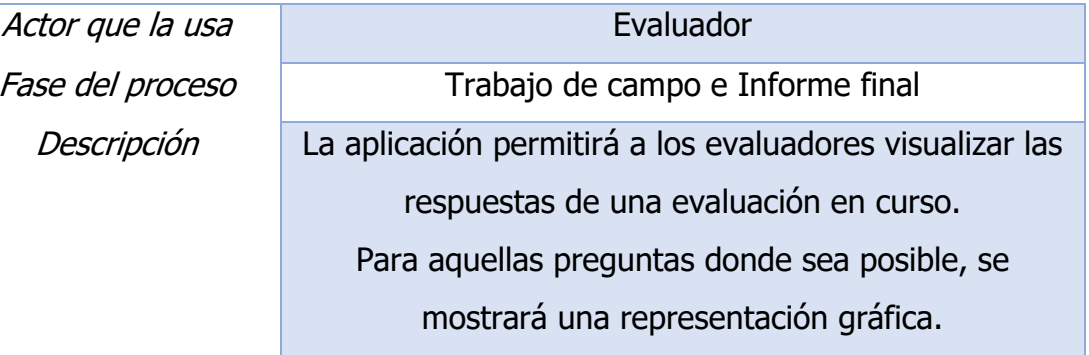

### **Visualizar las respuestas de una evaluación**

Tabla 28: Funcionalidad "Visualizar las respuestas de una evaluación"

Para preguntas de texto libre, la aplicación muestra una lista de las respuestas obtenidas hasta el momento. Por otro lado, para preguntas con opciones, ya sean de elección simple o múltiple, la aplicación muestra una serie de representaciones gráficas, como puede verse en la [Figura 35](#page-69-0) y la [Figura 36.](#page-69-1)

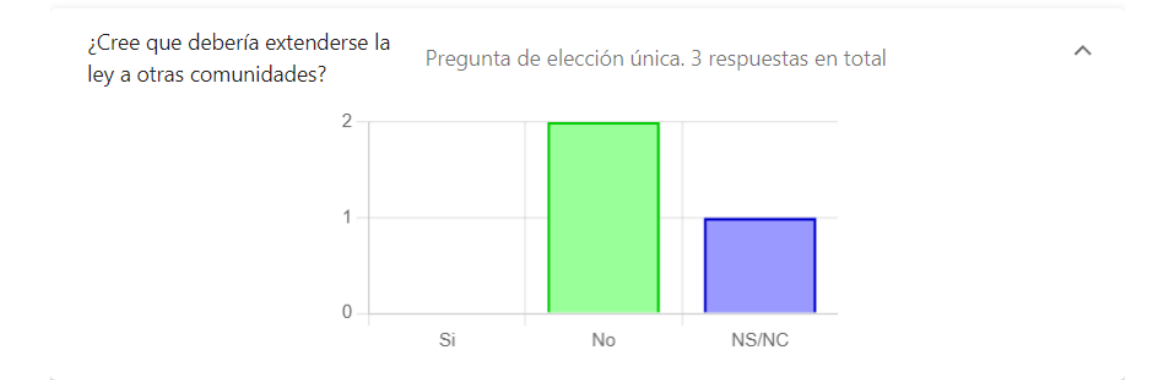

Figura 35: Representación gráfica de preguntas de selección

<span id="page-69-0"></span>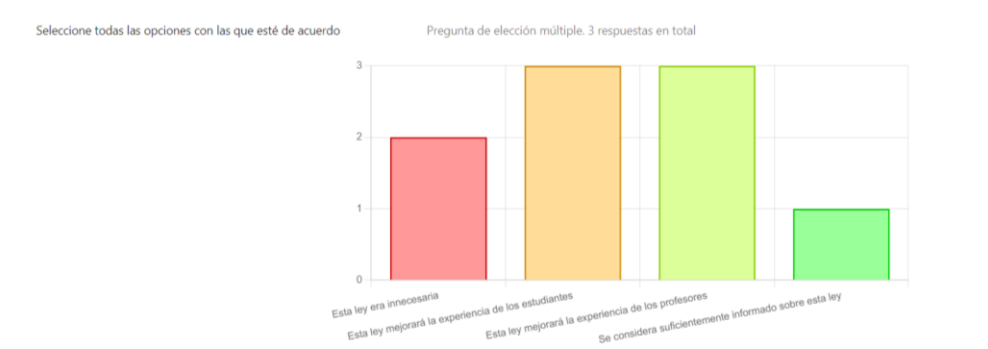

Figura 36: Representación gráfica de preguntas de selección múltiple

<span id="page-69-1"></span>De modo que al evaluador le resultara más sencillo analizar los datos, se decidió ofrecer la posibilidad de exportar las respuestas a CSV. De esta manera, se busca que el evaluador pueda utilizar herramientas externas para el proceso de análisis.

#### **Permite exportar respuestas a CSV**

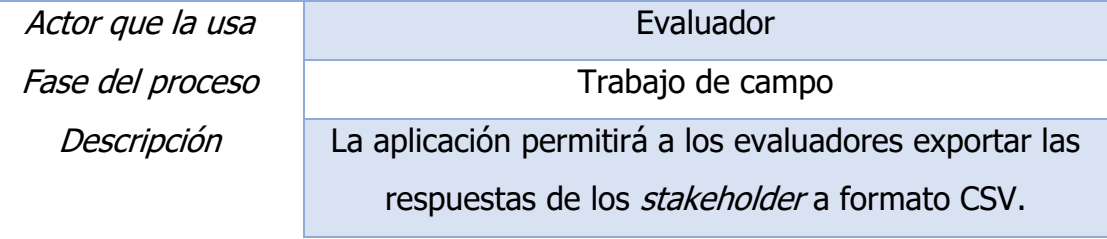

Tabla 29: Funcionalidad "Permite exportar respuestas a CSV"

Podemos ver en la [Figura 37](#page-69-2) un ejemplo de cómo quedaría un archivo CSV exportado de esta manera importado en Microsoft Excel.

<span id="page-69-2"></span>

|                              | ¿Cómo cree que esta ley afectará al abandono escolar? ¿Cree que debería extenderse la ley a otras comunidades? Seleccione todas las opciones con las que esté de acuerdo |                                                                                                    |  |  |
|------------------------------|----------------------------------------------------------------------------------------------------|----------------------------------------------------------------------------------------------------|--|--|
| Ma                           | NC                                                                                                    | Esta ley era innecesaria.Esta ley mejorará la experiencia de los estudiantes.Esta ley mejorará la experiencia de los profesores    |  |  |
|                              | NS/NC                                                                                                    | Esta ley mejorará la experiencia de los estudiantes, Esta ley mejorará la experiencia de los profesores                            |  |  |
| Dependerá de varios factores | Nc                                                                                                    | Esta ley era innecesaria.Esta ley mejorará la experiencia de los estudiantes.Esta ley mejorará la experiencia de los profesores.Se |  |  |
|                              |                                                                                                    |                                                                                                    |  |  |

Figura 37: Ejemplo de exportación a CSV

#### 5.5.2. Fase 7: Informe final

Durante la última fase del proceso de evaluación el evaluador debe ser capaz de ofrecer recomendaciones para quien tome las decisiones. Con este objetivo, se diseñaron las siguientes funcionalidades:

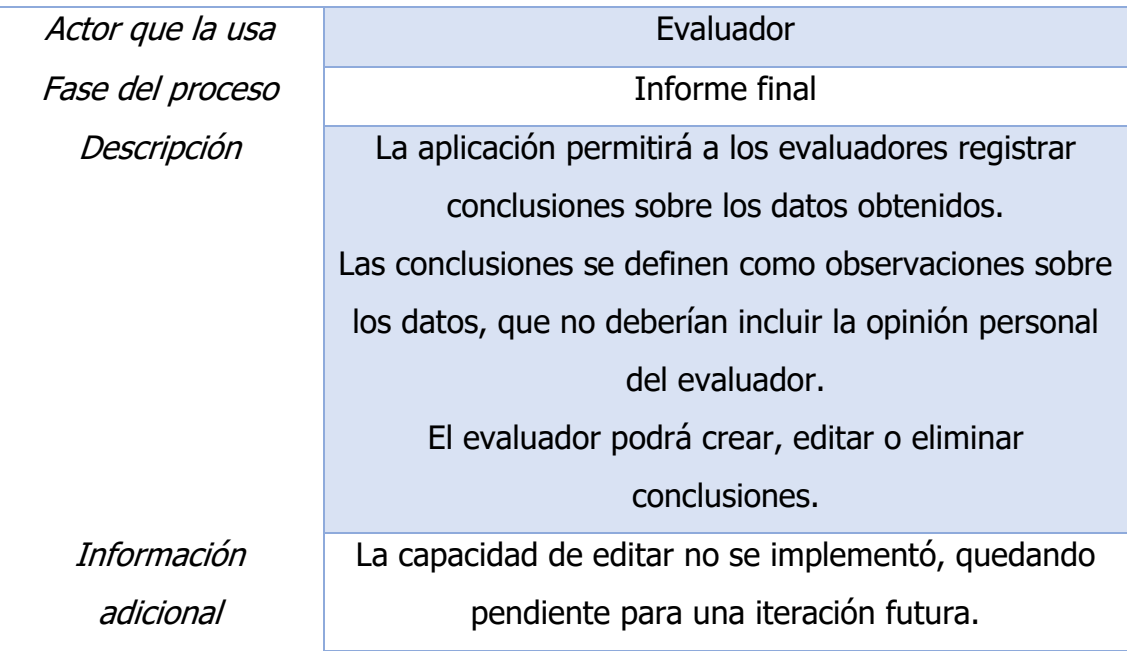

### **Gestionar conclusiones**

Tabla 30: Funcionalidad "Gestionar conclusiones"

### **Gestionar recomendaciones**

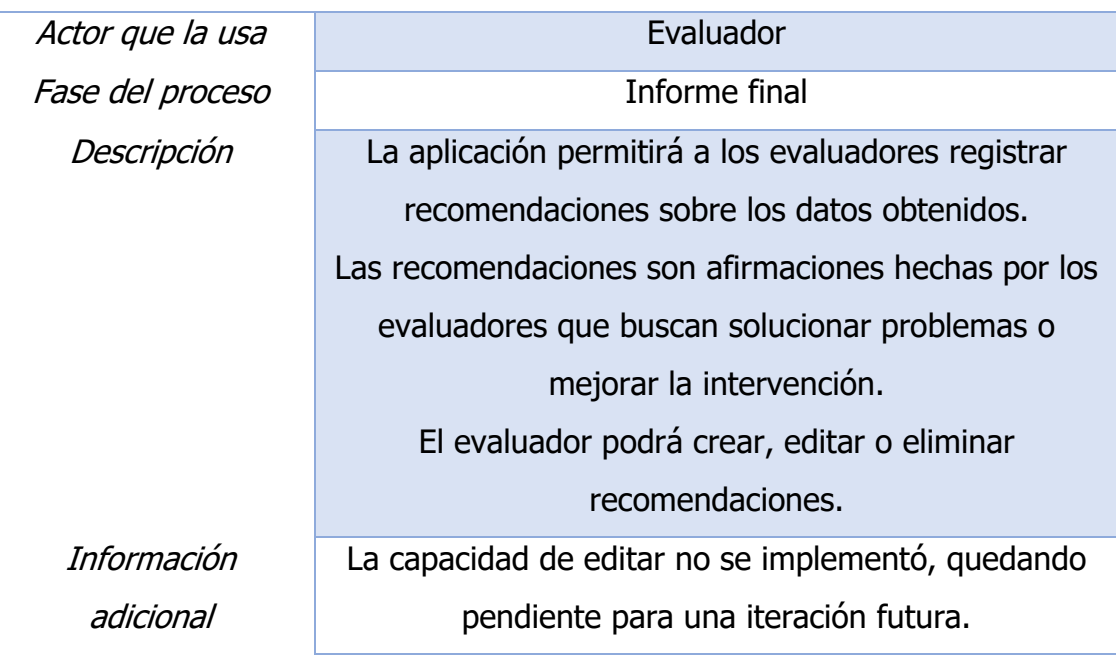

Tabla 31: Funcionalidad "Gestionar recomendaciones"

Ambas funcionalidades fueron implementadas mediante sendas tablas localizadas en la fase Informe final, como puede verse en la [Figura 38.](#page-71-0)

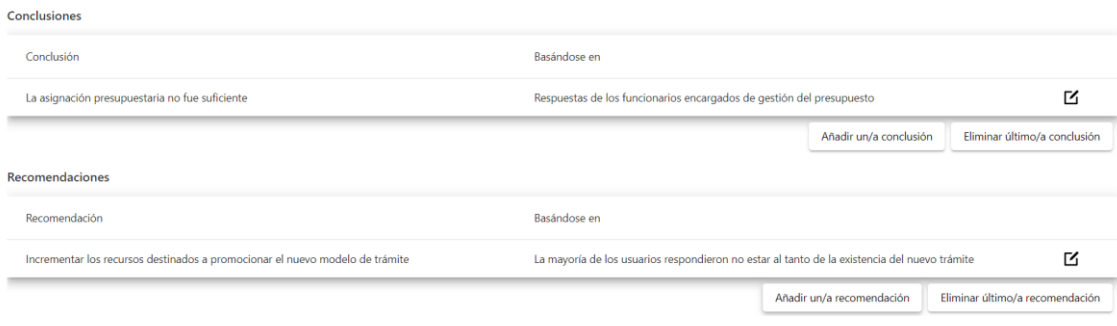

Figura 38: Tablas de conclusiones y recomendaciones

#### <span id="page-71-0"></span>5.5.3. Extensiones a funcionalidades previas

Además de las funcionalidades originales de esta iteración, se planeó extender algunas funcionalidades de iteraciones anteriores:

> • Una vez un cuestionario tiene respuestas, no debería ser posible editarlo y modificar las preguntas. Esto afecta a las funcionalidades del apartado [5.4.1.](#page-63-0) Esto puede verse en la [Figura 39.](#page-71-1)

|           |                                              |           | Este cuestionario ya tiene respuestas, por lo que no es posible editarlo                                 |
|-----------|----------------------------------------------|-----------|----------------------------------------------------------------------------------------------------|
|           | Arrastre para añadir al cuestionario         |           |                                                                                                    |
|           | Pregunta de texto libre                      |           |                                                                                                    |
| Título    | e.g. ¿Cómo ha ido el día?                    | Título    | ¿Cómo cree que esta ley afectará al abandono escolar?                                                    |
| Respuesta |                                              | Respuesta |                                                                                                    |
|           | Pregunta de elección única                   | Título    |                                                                                                    |
| Título    | e.g. ¿Cómo ha ido el día?                    |           | ¿Cree que debería extenderse la ley a otras comunidades?<br>Introduzca cada opción en una línea separada |
|           | Introduzca cada opción en una línea separada |           |                                                                                                    |
| Opciones  | e.g. Azul<br>e.a. Rojo                       | Opciones  | Si<br>No                                                                                                 |

Figura 39: Cuestionario con edición bloqueada una vez ya tiene respuestas

## <span id="page-71-1"></span>5.6. Iteración E

Esta iteración consistió principalmente en desarrollar todo el *backend* y la base de datos de la aplicación, e integrar el *frontend* con los mismos.

En cuanto a tecnologías, destaca el uso de **Express** y **Redis** para el backend y la base de datos respectivamente. Además, se aprecia la potencia de **Zod** como framework para la validación de objetos.

#### *5.6.1.* Funcionalidades adicionales para el *frontend*

Se añadió alguna lógica faltante a la parte *frontend* de la aplicación, como un mecanismo en la pantalla principal para seleccionar la evaluación que se quiere
editar o el cuestionario al que se quiere responder. Esto se puede ver reflejado en la [Figura 40.](#page-72-0) Las evaluaciones y cuestionarios que se muestran en esta pantalla dependen de los permisos con los que cuente el usuario. Además, los cuestionarios sólo podrán ser contestados cuando la evaluación a la que pertenecen se encuentra en el estado apropiado, "Se aceptan respuestas".

| Evaluaciones para editar |                                                                                                    |                       |  |
|--------------------------|----------------------------------------------------------------------------------------------------|-----------------------|--|
| Código de la evaluación  | Nombre de la intervención a ser evaluada                                                                                                    | Estado                |  |
| C49NG                    | Real Decreto 891/2023, de 28 de noviembre, por el que se<br>establecen las normas reguladoras de la concesión directa de un<br>préstamo al Consorcio Español para el Desarrollo Industrial del<br>Programa Eurofighter | Se aceptan respuestas |  |
| <b>JSVAC</b>             | Acuerdo de 23 de noviembre de 2023, de la Comisión<br>Permanente del Consejo General del Poder Judicial                                                                                                    | Primeros pasos        |  |
| Formularios disponibles  |                                                                                                    |                       |  |
| Código de la evaluación  | Nombre de la intervención a ser evaluada                                                                                                    | Estado                |  |
| C49NG                    | Real Decreto 891/2023, de 28 de noviembre, por el que se<br>establecen las normas reguladoras de la concesión directa de un<br>préstamo al Consorcio Español para el Desarrollo Industrial del<br>Programa Eurofighter | Se aceptan respuestas |  |
| <b>JSVAC</b>             | Acuerdo de 23 de noviembre de 2023, de la Comisión<br>Permanente del Consejo General del Poder Judicial                                                                                                    | Primeros pasos        |  |

Figura 40: Pantalla principal con selección de evaluaciones o cuestionarios

<span id="page-72-0"></span>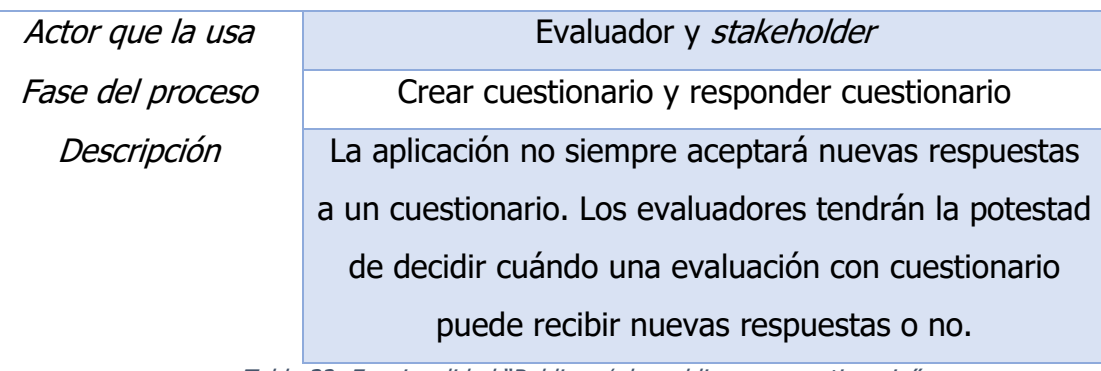

#### **Publicar / despublicar un cuestionario**

Tabla 32: Funcionalidad "Publicar / despublicar un cuestionario"

Esta funcionalidad permite controlar precisamente el acceso a un cuestionario, tal como se ve en la [Figura 40.](#page-72-0) Para controlar la publicación de un cuestionario, se añadió un botón en la pantalla de Trabajo de campo. Esto último puede verse en la [Figura 41.](#page-72-1)

<span id="page-72-1"></span>

|                                                                                                    |                    |                             |                         |                    |                  |               | $\bullet$ |
|----------------------------------------------------------------------------------------------------|--------------------|-----------------------------|-------------------------|--------------------|------------------|---------------|-----------|
| Análisis y planificación                                                                                       | Informe preliminar | Contexto de la intervención | Diseño de la evaluación | Crear cuestionario | Trabaio de campo | Informe final | Fin       |
| Los respondentes pueden acceder al cuestionario usando este código<br><b>C49NG</b> Despublicar el cuestionario |                    |                             |                         |                    |                  |               |           |

Figura 41: Botón para publicar / despublicar el cuestionario

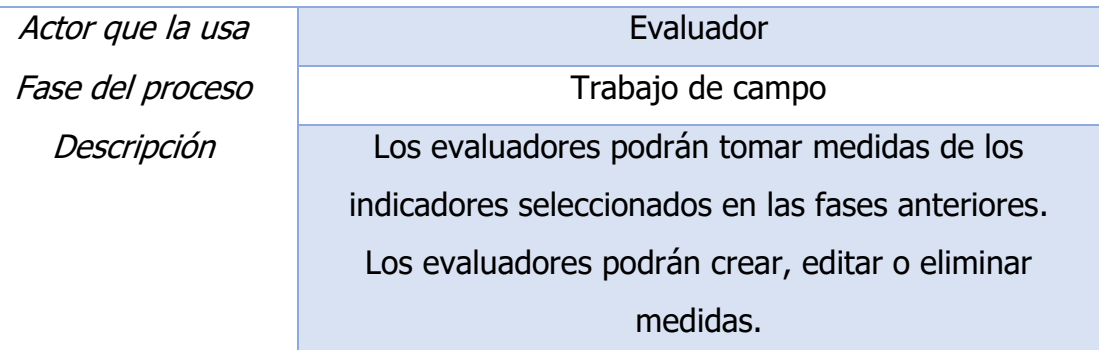

### **Gestionar medidas de indicadores**

Tabla 33: Funcionalidad "Gestionar medidas de indicadores"

Esta funcionalidad cobra la forma de tablas anidadas dentro de tablas. Presentes tanto para indicadores nativos a la intervención como para indicadores de la evaluación, las medidas son introducidas por el evaluador con su valor en determinada fecha, como puede verse en la [Figura 42.](#page-73-0)

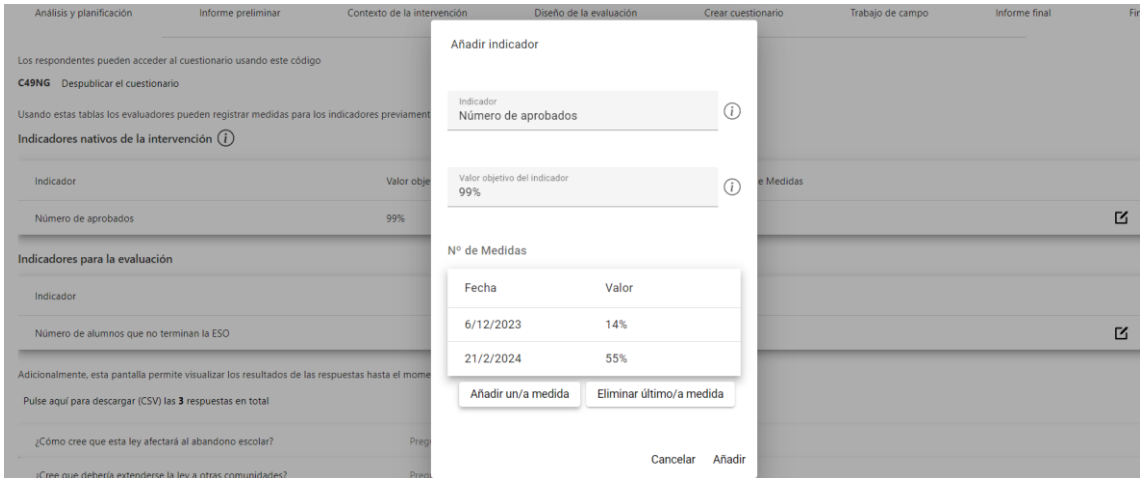

Figura 42: Medidas de indicadores

#### <span id="page-73-0"></span>5.6.2. Extensiones a funcionalidades previas

Durante esta iteración se añadió lógica a algunas funcionalidades previamente mencionadas:

- Se implementó la capacidad de editar todas las entidades que la aplicación debe gestionar.
- Se añadió validación para los objetos en las llamadas a la API del apartado [5.3.4.](#page-62-0)
- Con la implementación del backend y la base de datos, las funcionalidades del apartado [5.3.4](#page-62-0) dejaron de ser simples mock-ups.
- Se añadió lógica para controlar el tiempo de expiración de las sesiones de los usuarios.

## 6.Conclusiones y trabajos futuros

El presente trabajo de fin de máster comenzó exponiendo el estado actual de la investigación en el contexto de la evaluación de políticas. Dentro de este ámbito, existen varios procesos y marcos de referencia diferentes, que presentan algunas similitudes. Basándose en los previamente mencionados estudios de caso, se propuso un proceso de evaluación genérico. Posteriormente, este proceso se encarnó en una herramienta web para la evaluación de políticas públicas.

Este trabajo amalgama muchos de los conocimientos obtenidos a lo largo del máster. Por ejemplo, las varias técnicas de modelado utilizadas a lo largo del proyecto nos fueron presentadas en sendas asignaturas. Similarmente, el énfasis del máster en conceptos de ingeniería e investigación facilitaron mucho la recopilación de todo el marco teórico sobre el que se basa el trabajo. Esto también permitió que se creara un modelo de proceso que generalizase las múltiples alternativas existentes en la literatura. Además, durante las distintas asignaturas de programación se pudo internalizar una serie de buenas prácticas que han tenido un impacto positivo en la calidad del código resultante.

Con la investigación e implementación realizadas para este trabajo de fin de máster, concluimos que el desarrollo de una herramienta como esta, especializada en la evaluación de políticas públicas, ofrece valor sustancial al estudio del campo. De forma similar, tras consultar casos de estudio de situaciones similares llevados a cabo por distintas entidades, dedicadas a la evaluación de políticas por una razón u otra, llegamos a la conclusión de que la definición de un proceso de evaluación genérico contribuye también a avanzar el campo.

El uso de la herramienta creada, dentro del contexto del previamente modelado proceso de evaluación, no sólo hace patente su validez, sino que además demuestra su adaptabilidad a varias áreas de la política pública. Véase como la herramienta es completamente agnóstica a la intervención analizada.

Así, contribuye a un análisis sistemático y matizado de la política pública, potenciando su impacto y su efectividad.

Por supuesto, es esencial tener en cuenta que, si bien esta herramienta y este proceso ofrecen un marco de referencia estructurado, la eficacia de cada uno estará siempre inherentemente ligada a la calidad y la relevancia de los datos recogidos, así como de los modelos integrados. Sin duda será posible, y probablemente necesario, continuar refinando el proceso, así como mejorar la herramienta web para asegurar que continúen alineados con los futuros avances en el campo de la evaluación de políticas.

Más allá de cambios al proceso, es importante destacar también la necesidad de una validación empírica que lo soporte. Esto podría lograrse aplicando el proceso y la herramienta a una situación del mundo real, quizás en colaboración con alguna de las instituciones mencionadas en el apartado [2.2.](#page-26-0)

Adicionalmente, podría considerarse la posibilidad de extender las capacidades de la herramienta web. Esto podría lograrse, por ejemplo, incorporando un sistema impulsado por inteligencia artificial para destilar las ideas clave de las respuestas de texto libre, o integrando algún modulo de ciencia de datos que permitiera hacer lo propio con las respuestas de texto múltiple. Sea como fuere, estas mejoras deberían ir condicionadas de la aceptación por parte de los usuarios de la herramienta, y de las necesidades que estos expresen.

# 7.Bibliografía

- Adelle, C., & Weiland, S. (2012). Policy assessment: The state of the art. *Impact* Assessment and Project Appraisal, 30(1), 25–33. https://doi.org/10.1080/14615517.2012.663256
- Ahmad Qureshi, H., Salman, Y., Irfan, S., & Jabeen, N. (2017). A SYSTEMATIC REVIEW OF E-GOVERNMENT EVALUATION. In Pakistan Economic and Social Review (Vol. 55, Issue 2).
- Al-Sai, Z. A., & Abualigah, L. M. (2017). Big data and E-government: A review.
- AvaluaLab. (2021). Barómetro de la Evaluación Informe Final de Resultados. www.lasnaves.com
- Ayuntamiento de Pamplona. (2018). *GUÍA EVALUACIÓN*. www.aradiacooperativa.org
- BOC. (2015). Decreto 68/2015, INNOVACIÓN Y MEJORA DE LOS SERVICIOS PÚBLICOS.
- BOC. (2023). Decreto 88/2023, de 25 de mayo, por el que se establece el modelo de referencia de planificación y gestión estratégica y dirección por objetivos de la Administración Pública de la Comunidad Autónoma de Canarias y de sus organismos autónomos, y por el que se modifica el Decreto 69/2004, de 25 de mayo, por el que se regula la organización, competencias y funcionamiento de la Comisión de Coordinación y Planificación.
- BOE. (2021). Real Decreto 682/2021, de 3 de agosto.
- Bootstrap. (2023). Releases · twbs/bootstrap. In GitHub. Bootstrap Team. https://github.com/twbs/bootstrap/releases
- Bpmn.io. (n.d.). Web-based tooling for BPMN, DMN, CMMN, and forms. In bpmn.io. https://bpmn.io/
- Chacon, S., & Straub, B. (2014). 4.4 git on the server setting up the server. In Git. https://git-scm.com/book/en/v2/Git-on-the-Server-Setting-Up-the-Server
- ChartJS. (2023). # Chart.js. In *Chart.js | Chart.js*. ChartJS community. https://www.chartjs.org/docs/latest/
- Cirera León, A., & Vélez Méndez, C. (2000). Guía para la evaluación de políticas públicas. https://idus.us.es/handle/11441/56449
- Departamento de Administración Pública y Justicia. (2014). Guía de Evaluación de Políticas Públicas del Gobierno Vasco.
- draw.io. (n.d.). Draw.io free flowchart maker and diagrams online. In *Flowchart* Maker & amp; Online Diagram Software. https://app.diagrams.net/
- Estrada, M. A. R. (2011). Policy modeling: Definition, classification and evaluation. *Journal of Policy Modeling*, 33(4), 523–536. https://doi.org/10.1016/j.jpolmod.2011.02.003
- expressjs.com. (2017). Node.js web application framework. In Express. https://expressjs.com/
- Fontcuberta Estrada, X., Ballesteros Pena, A., Calero Martínez, J., Fontcuberta Estrada, X., García Martínez, Á., & De Wispelaere, J. (2013). *Guía para la* evaluación de programas y políticas públicas de discapacidad. http://riberdis.cedid.es/handle/11181/3839
- Gil Expósito, T., Bezares Carretero, M. F., Regel García, R. M., Lobato Cabañas, C., Quesada Diaz, M. L., Cabrera Morales, M., Fernández Martín, I., Martín Jiménez, A., Olmedo Guerrero, L., & Pérez Afonso, A. M. (2014). GUÍA PARA LA EVALUACIÓN DE PROGRAMAS Y POLÍTICAS PÚBLICAS.
- Google. (2023). Releases · Angular/Angular. In *GitHub*. Google. https://github.com/angular/angular/releases
- Hacienda, M. De, & Públicas, A. (2015). Guía práctica para el diseño y la realización de evaluaciones de políticas públicas Enfoque AEVAL.
- Hacienda Y Función Pública, M. de. (2017). Disposición 9012 del BOE núm. 180 de 2017. http://www.boe.es
- Hacks, C., & Zod. (2023). Typescript-first schema validation with static type inference. In *GitHub*. https://zod.dev/
- Hunt, J. (2006). Agile Software Construction.
- IGOP. (2023). Publicaciones. In IGOP. https://igop.uab.cat/es/
- Irani, Z., Love, P. E., Elliman, T., Jones, S., & Themistocleous, M. (2005). Evaluating e-government: learning from the experiences of two UK local authorities. In *Info Systems J* (Vol. 15).
- Ivàlua. (2021). Coneix-NOS. In *ivalua*. https://ivalua.cat/ca
- jquery.org, jQuery F.-. (2023). JQuery 3.7.0 released: Staying in order. In *Official* jQuery Blog. The JQuery Team. https://blog.jquery.com/
- Kim, G. H., Trimi, S., & Chung, J. H. (2014). Big-data applications in the government sector. Communications of the ACM, 57(3), 78-85. https://doi.org/10.1145/2500873
- Lodash. (2016). Lodash documentation. In Lodash. https://lodash.com/docs/4.17.15
- Microsoft. (2016). Typescript language specification. In GitHub. Microsoft. https://github.com/Microsoft/TypeScript/blob/730f18955dc17068be33691f 0fb0e0285ebbf9f5/doc/spec.md
- Microsoft. (2023). Microsoft/vscode: Visual studio code. In GitHub. https://github.com/microsoft/vscode
- npm. (2010). NPM. In *npm*. https://www.npmjs.com/package/npm
- Pristupov, D., & Pristupova, T. (2023). A fast and friendly Git client for Mac and windows. In Fork. https://git-fork.com/
- RxJS. (2023). Guide to RxJS. In RxJS. RxJs. https://rxjs.dev/guide/overview
- Signore, O., Chesi, F., & Pallotti, M. (2005). E-Government: Challenges and Opportunities. http://www.w3c.it/
- Skokan, F. (2023). Panva/Jose: "Json web almost everything" JWA, JWS, JWE, JWT, JWK, JWKS for node.js, browser, Cloudflare workers, Deno, Bun, and other web-interoperable runtimes. In GitHub. https://github.com/panva/jose
- StackOverflow. (2023). Stack overflow developer survey 2023. In Stack Overflow. Stack Overflow. https://survey.stackoverflow.co/2023/#technology-mostpopular-technologies
- Tamayo Sáez, M. (1997). El análisis de las pol\'\iticas públicas. La Nueva Administración Pública, 281–312.
- UNICEF. (n.d.). A UNICEF Guide for Monitoring and Evaluation Making a Difference? Section I-Introduction Section II-Organization of Monitoring and Evaluation Section III-Strengthening Monitoring Section IV-Strenghening Evaluation Section I-Introduction 1. Scope. http://www.unicef.org/reseval/index.html
- UNICEF. (2018). Evaluation of UNICEF Girls' Education Portfolio (2009-2015).
- UNICEF. (2021). UNICEF PROCEDURE ON ETHICAL STANDARDS IN RESEARCH, EVALUATION, DATA COLLECTION AND ANALYSIS (2021). www.rd4c.org
- UUID. (2022). UUID. In *npm*. UUID Team. https://www.npmjs.com/package/uuid
- Wessal, A., Khattri, N., & Roberts, D. (2015). WORLD BANK INDEPENDENT EVALUATION GROUP AND THE THEMATIC GROUP FOR POVERTY ANALYSIS, MONITORING AND IMPACT EVALUATION ■ EVALUATION CAPACITY DEVELOPMENT MANAGING EVALUATIONS: A HOW-TO GUIDE FOR MANAGERS AND COMMISSIONERS OF EVALUATION.
- Wollmann, H. (2017). Policy evaluation and evaluation research. In *Handbook of* public policy analysis (pp. 419–428). Routledge.